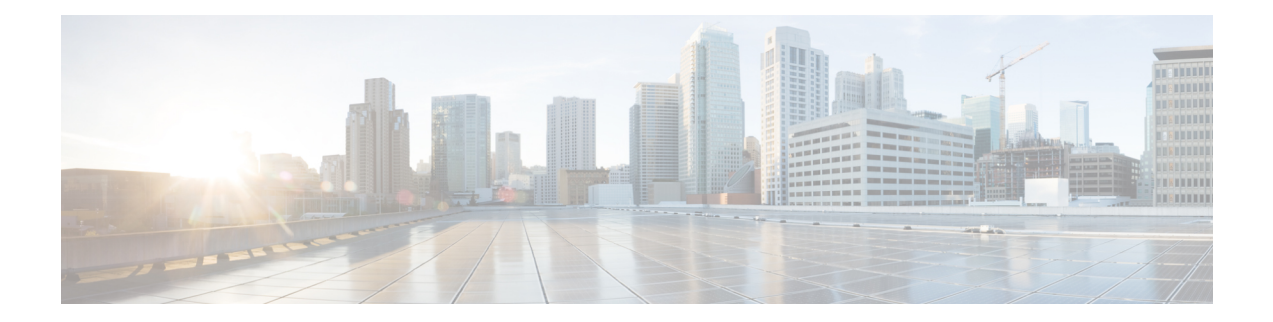

# モバイルデバイスの **AnyConnect**

モバイルデバイスの AnyConnect は、Windows、macOS、および Linux プラットフォームの AnyConnect に似ています。この章では、モバイルデバイスでの AnyConnect に固有のデバイス 情報、設定情報、サポート情報、およびその他の管理タスクについて説明します。

- モバイルデバイスでの AnyConnect [の動作およびオプション](#page-0-0) (1 ページ)
- Android [デバイスでの](#page-10-0) AnyConnect (11 ページ)
- Apple iOS [デバイスでの](#page-19-0) AnyConnect (20 ページ)
- Chrome OS [デバイスでの](#page-26-0) AnyConnect (27 ページ)
- ユニバーサル Windows [プラットフォームでの](#page-27-0) AnyConnect (28 ページ)
- CiscoSecureFirewall ASA [ゲートウェイでのモバイルデバイスの](#page-27-1) VPN 接続の設定 (28 ペー [ジ\)](#page-27-1)
- [アプリごとの](#page-30-0) VPN を設定する (31 ページ)
- AnyConnect VPN [プロファイルでのモバイルデバイス接続の設定](#page-37-0) (38 ページ)
- URI [ハンドラを使用した](#page-38-0) AnyConnect アクションの自動化 (39 ページ)
- モバイルデバイスでの AnyConnect [のトラブルシューティング](#page-47-0) (48 ページ)

# <span id="page-0-0"></span>モバイルデバイスでの**AnyConnect**の動作およびオプショ ン

# **AnyConnect Mobile VPN** 接続について

このリリースの AnyConnect Secure Mobility Client は、次のモバイルプラットフォームに対応し ています。

- Android
- Apple iOS
- Chromebook
- Windows Phone

AnyConnect Secure Mobility Client は、サポートされている各プラットフォームのアプリストア に用意されています。www.cisco.com では入手できません。また、セキュリティで保護された ゲートウェイから配布されていません。

AnyConnect モバイルアプリには、コア VPN クライアントのみが含まれています。Network Access Manager、ポスチャ(VPN ポスチャ または システムスキャン)などの他の AnyConnect モジュールは含まれていません。VPN が接続中の場合は、モバイル ポスチャと呼ばれるポス チャ情報が、AnyConnect Identify Extensions(ACIDex)を使用してヘッドエンドに提供されま す。

AnyConnect VPN 接続は、次のいずれかの方法で確立できます。

- ユーザが手動で確立する。
- ユーザが管理者により提供された自動接続アクションをクリックする際に手動で確立する (Android および Apple iOS のみ)。
- •自動: Connect on-Demand 機能により確立される (Apple iOS のみ)。

# モバイルデバイスでの **AnyConnect VPN** 接続エントリ

接続エントリは、セキュア ゲートウェイのアドレスを完全修飾ドメイン名または IP アドレス (必要に応じてトンネル グループ URL を含む)で識別します。また、他の接続属性を含める こともできます。

AnyConnectでは、1台のモバイルデバイス上の複数の接続エントリをサポートすることで、異 なるセキュア ゲートウェイや VPN トンネルグループに対応します。複数の接続エントリが設 定されている場合は、VPN接続を開始するためにユーザがどれを使用するかを理解することが 重要です。接続エントリは次の方法のいずれかで設定されます。

- ユーザが手動で設定します。モバイル デバイスの接続エントリを設定する手順について は、該当するプラットフォームのユーザ ガイドを参照してください。
- ユーザが管理者により提供されたリンクをクリックした後で追加し、接続エントリを設定 します。

ユーザにこの種の接続エントリ設定を提供するには、「VPN [接続エントリの生成](#page-39-0) (40 [ページ\)」](#page-39-0)を参照してください。

• AnyConnect VPN クライアントプロファイルで定義されます。

AnyConnect VPN クライアントプロファイルでは、クライアント動作を指定し、VPN 接続 エントリを定義します。詳細については、「AnyConnect VPN [プロファイルでのモバイル](#page-37-0) [デバイス接続の設定](#page-37-0) (38 ページ)」を参照してください。

# トンネリング モード

AnyConnect は、マネージド BYOD またはアンマネージド BYOD 環境で動作可能です。これら の環境での VPN トンネリングは、次のいずれかのモードでのみ動作します。

- システム トンネリング モード:VPN 接続が、すべてのデータをトンネリングするために (完全トンネリング)、または特定のドメインまたはアドレスとの間で送受信されるデー タのみをトンネリングするために(スプリットトンネリング)使用されます。このモード は、すべてのモバイル プラットフォームで使用できます。
- アプリケーションごとの VPN モード:VPN 接続は、モバイルデバイス(Android と Apple iOS のみ)上の特定のアプリケーションセットで使用されます。

AnyConnectでは、管理者によってヘッドエンドで定義されているアプリケーションのセッ トを使用できます。このリストを定義するには、Cisco Secure Firewall ASA のカスタム属 性のメカニズムを使用します。このリストは AnyConnect に送信され、デバイスで適用さ れます。他のすべてのアプリケーションに対しては、データはトンネルを介さずに、また は暗号化されずに送信されます。

Apple iOS でこのモードで実行するには、マネージド環境が必要です。Android では、マ ネージドとアンマネージドの両方の環境がサポートされます。いずれのプラットフォーム でも、マネージド環境では、AnyConnect でトンネリングするように設定されている一連 のアプリケーションと同じアプリケーションをトンネリングするように Mobile Device Manager でデバイスを設定する必要があります。

- マルチトンネル:iOS 上の AnyConnect は、次のパターンを使用して複数のトンネルをサ ポートします。
	- 1つの通常の(アプリケーションごとではない)VPNトンネルと、一度に接続された 1 つ以上のアプリケーションごとのトンネル
	- 一度に接続されたアプリケーションごとの VPN トンネルの数

追加情報については、「iOS [向けの複数のトンネル](#page-2-0) (3 ページ)」を参照してください。

AnyConnect Cisco Secure Firewall ASA ヘッドエンドから受信した設定情報によって決定される モードで動作します。具体的には、接続に関連付けられたグループポリシーまたはダイナミッ ク アクセス ポリシー(DAP)内のアプリごとの VPN リストの有無です。アプリケーション単 位VPNのリストが存在する場合、AnyConnectはアプリケーション単位VPNモードで動作し、 存在しない場合は AnyConnect はシステム トンネリング モードで動作します。

# <span id="page-2-0"></span>**iOS** 向けの複数のトンネル

ユーザーは、1つのトンネルに対して1つのVPN接続しか手動で開始できません(アプリケー ションごとの VPN を使用する、または使用しない、いずれの場合も)。アプリケーションごと の VPN は関連付けられたアプリケーションで自動的に開始されるため、マルチトンネルを使 用するには、MDM VPN プロファイルの VendorConfig に **MultiTunnel** キーを追加し、それを **true** に設定する必要があります。

iOSAnyConnectのホーム画面には、接続されているかどうかに関係なく、選択したトンネルを 示す表が表示されます。2番目の表はダイナミックで、アプリケーションごとのVPNが接続さ れている場合にのみ表示されます。この 2 番目の表には、ユーザが [ステータス(Status)] を クリックして、送受信されたバイト数とともに接続の [詳細な統計情報 (Detailed Statistics) ] を表示するまで、アプリケーションごとのトンネルの接続ステータスのみが表示されます。

現在選択されている通常の VPN のログの [診断 (Diagnostics) ] を参照できます。ユーザがロ グを共有することを決定した場合、ログパッケージには、接続されている VPN 設定のすべて の VPN デバッグログファイルが含まれます。

# モバイル デバイスでのセキュア ゲートウェイ認証

## 信頼されていないサーバのブロック

VPN 接続を確立するときに、AnyConnect はセキュアゲートウェイから受信したデジタル証明 書を使用してサーバーの身元を確認します。サーバ証明書が無効な場合(期限切れか無効な日 付、キーの誤用、名前の不一致により証明書エラーがある)、または信頼できない場合(認証 局が確認できない)場合、接続はブロックされます。ブロッキングメッセージが表示されるた め、ユーザーは処理を選択する必要があります。

[信頼されていないサーバーをブロック (Block Untrusted Servers) ] アプリケーション設定は、 セキュア ゲートウェイを識別できない場合、AnyConnect がどのように反応するかを決定しま す。この保護はデフォルトではオンです。ユーザーはオフにできますが、これは推奨されませ  $h_{\alpha}$ 

[信頼されていないサーバをブロック(Block Untrusted Servers)] がオンの場合、信頼できない VPNサーバをブロックするという通知によって、ユーザーにセキュリティ上の脅威が警告され ます。ユーザーは以下を選択できます。

- [安全を確保(Keep Me Safe)] を選択して、この接続を終わらせ、安全にしておきます。
- [設定の変更 (Change Settings) ]を選択して、[信頼されていないサーバをブロック (Block UntrustedServers)] アプリケーション プリファレンスをオフにします。ただし、これは推 奨されません。ユーザーがこのセキュリティ保護を無効にすると、VPN接続を再起動しな くてはなりません。

[信頼されていないサーバをブロック(Block Untrusted Servers)] がオフの場合、信頼できない VPNサーバをブロックしないという通知によって、ユーザーにセキュリティ上の脅威が警告さ れます。ユーザーは以下を選択できます。

- [キャンセル(Cancel)] を選択して、接続をキャンセルし、安全にしておきます。
- [続行(Continue)] を選択して、接続を続行します。ただし、これは推奨されません。
- [詳細の表示(ViewDetails)]を選択して、証明書の詳細を表示して受け入れるかどうかを 判断します。

ユーザーが確認している証明書が有効であるが信頼できない場合、ユーザーは次のことを 実行できます。

• 再使用できるようにサーバー証明書を AnyConnect 証明書ストアにインポートし、[イ ンポートおよび継続 (Import and Continue) ] を選択して接続を継続します。

AnyConnect ストアにこの証明書がインポートされると、このデジタル証明書を使用 しているそのサーバーに対する後続の接続は自動的に受け入れられます。

• 前の画面に戻り、[キャンセル(Cancel)] または [続行(Continue)] を選択します。

証明書が無効な場合、または何らかの理由で、ユーザーが前の画面にだけ戻ることができ る場合、[キャンセル(Cancel)] または [続行(Continue)] を選択します。

VPN 接続の最も安全な設定では、[信頼されていないサーバーをブロック(Block Untrusted Servers)] の設定をオン(デフォルト設定)のままにし、自身のセキュアゲートウェイで設定 された(有効で信頼できる)サーバー証明書を所有し、モバイルユーザーには常に [安全を確 保(Keep Me Safe)] を選択させる必要があります。

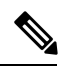

(注)

[厳格な証明書トラスト(Strict Certificate Trust)] はこの設定を上書きします(以下の説明を参 照)。

## **OCSP** 失効

AnyConnect は OCSP(オンライン証明書状態プロトコル)をサポートします。これにより、 OCSP レスポンダに要求を行い OCSP 応答を解析して証明書のステータスを取得することで、 クライアントはリアルタイムで個々の証明書のステータスを照会できます。OCSP は、証明書 チェーン全体を確認するために使用されます。OCSP レスポンダにアクセスする際、証明書ご とに 5 秒のタイムアウト間隔があります。

ユーザーは AnyConnect 設定アクティビティで OCSP 検証を有効または無効にすることができ ます。MDM 管理者がリモートでこの機能を制御するために使用できる新しい API がフレーム ワークに追加されました。現在、Samsung と Google MDM がサポートされています。

### 厳格な証明書トラスト

ユーザーによって有効にされた場合、リモートセキュリティゲートウェイの認証時にAnyConnect は確認できない証明書を許可しません。これらの証明書を受け入れるようユーザーにプロンプ トを表示するのではなく、クライアントはセキュリティゲートウェイへの接続に失敗します。

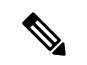

この設定は、[信頼されていないサーバをブロック(Block Untrusted Servers)] よりも優先され ます。 (注)

オフにすると、クライアントはユーザーに証明書を受け入れるように求めます。これはデフォ ルトの動作です。

以下の理由があるため、AnyConnect の厳格な証明書トラストを有効にすることを、強くお勧 めします。

• 明確な悪意を持った攻撃が増えているため、ローカルポリシーで厳格な証明書トラストを 有効にすると、パブリックアクセスネットワークなどの非信頼ネットワークからユーザー が接続している場合に「中間者」攻撃を防ぐために役立ちます。

• 完全に検証可能で信頼できる証明書を使用する場合でも、AnyConnect は、デフォルトで は、未検証の証明書の受け入れをエンドユーザーに許可します。エンドユーザーが中間者 攻撃の対象になった場合は、悪意のある証明書を受け入れるようエンドユーザーに求めま す。エンドユーザーによるこの判断を回避するには、厳格な証明書トラストを有効にしま す。

# モバイル デバイスでのクライアント認証

VPN接続を完了するには、ユーザはユーザ名とパスワード、もしくはデジタル証明書、または その両方の形式でクレデンシャルを提供して認証する必要があります。管理者は、トンネルグ ループの認証方式を定義します。モバイルデバイスでの最適なユーザーエクスペリエンスを達 成するために、認証設定に応じて複数の AnyConnect 接続プロファイルを使用することをお勧 めします。ユーザエクスペリエンスとセキュリティのバランスを最適に保つ方法を決める必要 があります。推奨事項は次のとおりです。

- モバイルデバイスのAAA対応認証トンネルグループについては、クライアントを再接続 状態にし、ユーザが再認証しなくても済むよう、グループ ポリシーは 24 時間など非常に 長時間のアイドル タイムアウトが必要になります。
- 最もトランスペアレントなユーザエクスペリエンスを達成するには、証明書のみの認証を 使用します。デジタル証明書を使用すると、VPN接続は、ユーザとの対話なしで確立され ます。

証明書を使用してセキュア ゲートウェイにモバイル デバイスを認証するため、エンド ユーザ は、デバイスに証明書をインポートする必要があります。インポートすると、この証明書が自 動証明書選択の対象として有効になり、特定の接続エントリに手動で関連付けることもできる ようになります。証明書は、次の方法を使用してインポートされます。

- ユーザが手動でインポートします。モバイルデバイスに証明書をインポートする手順につ いては、適切なユーザ ガイドを参照してください。
- SCEP を使用します。詳細については、[「証明書登録の設定](b_AnyConnect_Administrator_Guide_4-9_chapter4.pdf#nameddest=unique_125)」を参照してください。
- 証明書をインポートするために管理者により提供されたリンクをユーザがクリックした後 に追加されます。

ユーザにこの種の証明書展開を提供するための詳細については、「[証明書のインポート](#page-46-0) (47 [ページ\)](#page-46-0)」を参照してください。

# モバイル デバイスでのローカリゼーション

Android および Apple iOS 用 AnyConnectSecure Mobility Client は、ローカリゼーションをサポー トし、AnyConnect Secure Mobility Client ユーザーインターフェイスやメッセージをユーザーの ロケールに適用しています。

### パッケージ済みのローカリゼーション

AnyConnect Secure Mobility Client Android および Apple iOS アプリには、次の言語訳が含まれま す。

- カナダ フランス語 (fr-ca)
- 中国語 (台湾) (zh-tw)
- チェコ語 (cs-cz)
- •オランダ語 (nl-nl)
- •フランス語 (fr-fr)
- ドイツ語(de-de)
- ハンガリー語(hu-hu)
- •イタリア語 (it-it)
- •日本語(ja-jp)
- •韓国語 (ko-kr)
- 中南米スペイン語 (es-co)
- •ポーランド語 (pl-pl)
- ポルトガル語 (ブラジル) (pt-br)
- •ロシア語 (ru-ru)
- 簡体字中国語(zh-cn)
- スペイン語 (es-es)

AnyConnect Secure Mobility Client のインストール時には、これらの言語のローカリゼーション データがモバイルデバイスにインストールされます。モバイルデバイスで指定された地域に よって、表示される言語が決まります。AnyConnectは、言語仕様、次に地域仕様を使用して、 最適な一致を決定します。たとえば、インストール後にロケール設定をスイス フランス語 (fr-ch)にすると、カナダ フランス語(fr-ca)表示になります。AnyConnect の UI とメッセー ジは、AnyConnect の起動時に変換されます。

## ダウンロードされたローカリゼーション

AnyConnect パッケージにはない言語に関して、管理者は、AnyConnect VPN 接続のデバイスに ダウンロードされるローカライズデータを Cisco Secure Firewall ASA に追加します。

シスコは、Cisco.comの製品ダウンロードセンターで、ローカライズ可能なすべてのAnyConnect の文字列を含むanyconnect.poファイルを提供しています。AnyConnectの管理者はanyconnect.po ファイルをダウンロードし、利用可能な文字列の翻訳を提供してから、ファイルを Secure Firewall ASA にアップロードします。Cisco Secure Firewall ASA に anyconnect.po ファイルがす

でにインストールされている場合、AnyConnect の管理者は更新バージョンをダウンロードし ます。

初期状態では、AnyConnect ユーザーインターフェイスおよびメッセージがインストールした 言語でユーザーに表示されます。デバイスユーザーが Cisco Secure Firewall ASA への初めての 接続を確立すると、AnyConnect では、デバイスの優先言語と Cisco Secure Firewall ASA 上で使 用可能なローカリゼーション言語が比較されます。AnyConnect で一致するローカリゼーショ ンファイルが検索されると、ローカライズされたファイルがダウンロードされます。ダウン ロードが完了すると、AnyConnect は anyconnect.po ファイルに追加された変換文字列を使用し てユーザーインターフェイスおよびユーザーメッセージを表示します。文字列が翻訳されてい ない場合、AnyConnect ではデフォルトの英語文字列が表示されます。

CiscoSecureFirewall ASAでのローカリゼーションの設定手順については、「[CiscoSecureFirewall](b_AnyConnect_Administrator_Guide_4-9_chapter2.pdf#nameddest=unique_83) ASA [への変換テーブルのインポート](b_AnyConnect_Administrator_Guide_4-9_chapter2.pdf#nameddest=unique_83)」を参照してください。Cisco Secure Firewall ASA にデバ イスのロケールのローカリゼーションデータが含まれていない場合、AnyConnect アプリケー ションパッケージにプリインストールされたローカリゼーションデータを引き続き使用しま す。

## モバイル デバイスにローカリゼーションを提供するその他の方法

ユーザに URI リンクを提供することにより、AnyConnect UI [とメッセージのローカライズ](#page-47-1) (48 [ページ\)](#page-47-1)を実行します。

モバイル デバイスのユーザに、所有するデバイスでのローカリゼーション データの管理を依 頼します。次のローカリゼーションアクティビティを実行する手順については、該当するユー ザ ガイドを参照してください。

- 指定したサーバからのローカリゼーションデータのインポート。ユーザは、ローカリゼー ション データのインポートを選択し、セキュア ゲートウェイのアドレスとロケールを指 定します。ロケールは ISO 639-1 で指定されており、適用可能な場合には国コードが追加 されます(たとえば、en-US、fr-CA、ar-IQ など)。このローカリゼーション データは、 インストールされたローカリゼーション データの代わりに使用されます。
- デフォルトのローカリゼーションデータのリストア。AnyConnectパッケージから事前ロー ドされたローカリゼーションデータの使用を復元し、インポートされたローカリゼーショ ンデータをすべて削除します。

# **SAML** を使用した **VPN** 認証

以下のリリースで、SAML 2.0 のサポートがモバイルデバイスに追加されました。SAML 認証 を使用した場合、AnyConnect セッションのみに適用されます。Web サイト、ブラウザが開始 したSAMLログイン、またはインストールされているアプリケーションには適用されません。 中断のないシームレスな再接続を提供するために、AnyConnect は意図的に SAML 認証プロセ スの繰り返しをスキップします。さらに、ユーザーがブラウザを使用して IdP からログアウト しても、AnyConnect セッションは維持されます。

- iOS:バージョン 4.6。バージョン 4.8 では SAML とクライアント証明書
- Android:バージョン 4.6。バージョン 4.8 では SAML とクライアント証明書

• Chrome:バージョン 4.0

SAML を使用する場合は、次の注意事項に従ってください。

- •フェールオーバーモードで常時接続のVPNを使用している場合、外部SAMLIdPはサポー トされていません(ただし、内部 SAML IdP を使用すると、Cisco Secure Firewall ASA はす べてのトラフィックを IdP にプロキシします。また、ASA はサポートされています)。
- 信頼できないサーバー証明書は、組み込みブラウザでは許可されません。
- 組み込みブラウザSAML統合は、CLIモードまたはSBLモードではサポートされません。
- (モバイルのみ) 単一ログアウトはサポートされていません。
- Web ブラウザに確立された SAML 認証は AnyConnect と共有されず、その逆も同じです。
- 設定に応じて、組み込みブラウザ搭載のヘッドエンドに接続するときに、さまざまな方法 が使用されます。たとえば、AnyConnect では IPv6 接続よりも IPv4 接続の方が好ましく、 組み込みブラウザでは IPv6 の方が好ましい場合もあります。あるいは、その逆もありま す。同じく、プロキシを試して障害が発生したのにAnyConnectがどのプロキシにもフォー ルバックしない場合もあれば、プロキシを試して障害が発生した後で組み込みブラウザが ナビゲーションを停止する場合もあります。
- SAML機能を使用するためには、SecureFirewall ASAのNetwork TimeProtocol(NTP)サー バーを IdP NTP サーバーと同期する必要があります。
- ASDM の VPN ウィザードは現在、SAML 設定をサポートしていません。
- SAML IdP *NameID* 属性は、ユーザのユーザ名を特定し、認証、アカウンティング、およ び VPN セッション データベースに使用されます。
- ユーザが SAML 経由で VPN セッションを確立するたびにアイデンティティ プロバイダー (IdP)による再認証を行う場合は、AnyConnect [プロファイルエディタ、プリファレンス](b_AnyConnect_Administrator_Guide_4-9_chapter3.pdf#nameddest=unique_112) ([Part](b_AnyConnect_Administrator_Guide_4-9_chapter3.pdf#nameddest=unique_112) 1)で [自動再接続(Auto Reconnect)] を *ReconnectAfterResume* に設定する必要があ ります。
- 組み込みブラウザ搭載の AnyConnect は VPN 試行のたびに新しいブラウザ セッションを 使用するため、IDP が HTTP セッションクッキーを使用してログオン状態を追跡している 場合には、毎回ユーザーの再認証が必要になります。この場合、**[**設定(**Configuration**)**] > [**リモートアクセス**VPN**(**Remote Access VPN**)**] > [**クライアントレス**SSL VPN**アクセス (**ClientlessSSL VPN Access**)**] > [**詳細(**Advanced**)**][**シングルサインオンサーバー(**Single Sign On Servers**)**]** の [強制再認証(Force Re-Authentication)] は、AnyConnect が開始した SAML 認証には影響しません。

設定の詳細については、適切なリリース(9.7 以降)の『Cisco ASA Series VPN CLI or [ASDM](https://www.cisco.com/c/en/us/support/security/adaptive-security-appliance-asa-software/series.html) [Configuration](https://www.cisco.com/c/en/us/support/security/adaptive-security-appliance-asa-software/series.html) Guide』の「SAML 2.0」の項を参照してください。

# **Cisco Secure Firewall ASA** への変換テーブルのインポート

手順

- ステップ **1** www.cisco.com から目的の変換テーブルをダウンロードします。
- ステップ **2** ASDM で、**[**設定(**Configuration**)**]** > **[**リモート アクセス **VPN**(**Remote Access VPN**)**]** > **[**ネッ トワーク(クライアント)アクセス(**Network(Client) Access**)**]** > **[AnyConnect**カスタマイゼー ション**/**ローカリゼーション(**AnyConnect Customization/Localization**)**]** > **[GUI** テキストおよ びメッセージ(**GUI Text and Messages**)**]** に移動します。
- ステップ **3** [インポート(Import)] をクリックします。[言語ローカリゼーション エントリのインポート (Import Language Localization Entry) 1ウィンドウが表示されます。
- ステップ **4** ドロップダウン リストから適切な言語を選択します。
- ステップ **5** 変換テーブルのインポート元を指定します。
- ステップ **6** [今すぐインポート(Import Now)] をクリックします。この変換テーブルが、この優先言語で AnyConnect クライアントに展開されます。ローカリゼーションは、AnyConnect がリスタート し、再接続した後に適用されます。

# モバイル デバイスでの **FIPS** および **Suite B** 暗号化

モバイルデバイス向け AnyConnectには、Cisco Common Cryptographic Module (C3M) が組み込 まれています。これは、新世代の暗号化(NGE)アルゴリズムの一部としてFIPS140-2に準拠 した暗号化モジュールや NSA Suite B 暗号化が含まれる Cisco SSL の実装です。Suite-B 暗号化 は、IPSec VPN でのみ使用可能です。FIPS 準拠の暗号化は、IPSec VPN および SSL VPN の両 方で使用可能です。

暗号化アルゴリズムを使用すると、接続の間、ヘッドエンドルータとネゴシエートされます。 ネゴシエーションは、VPN接続の両端の機能によって異なります。したがって、セキュアゲー トウェイは、FIPS に準拠する暗号化および Suite B の暗号化をサポートする必要があります。

ユーザーは、AnyConnect アプリケーション設定の **FIPS** モードを有効にすることで、ネゴシ エーションにおいて NGE アルゴリズムだけを受け入れるように AnyConnect を設定します。 FIPS モードが無効の場合、AnyConnect は VPN 接続の非 FIPS 暗号アルゴリズムも受け入れま す。

## モバイルのその他のガイドラインと制限事項

- Apple iOS 5.0 以降が Suite B の暗号化に必要です。これは Suite B で使用される ECDSA の 証明書をサポートする Apple iOS の最も低いバージョンです。
- Android 4.0 (Ice Cream Sandwich) 以降が Suite B の暗号化に必要です。これは、SuiteB で 使用される ECDSA の証明書をサポートする Android の最も低いバージョンです。

• FIPSモードで動作しているデバイスには、プロキシ方式または従来の方法でデジタル証明 書をモバイルユーザに提供するためのSCEPの使用との互換性がありません。状況に応じ た展開計画を立ててください。

# <span id="page-10-0"></span>**Android** デバイスでの **AnyConnect**

リリースごとの機能および更新については、『Release Notesfor AnyConnect Secure Mobility Client, for [Android](https://www.cisco.com/c/en/us/support/security/anyconnect-secure-mobility-client/products-release-notes-list.html)』[英語]を参照してください。

このリリースでサポートされている機能およびデバイスについては、『[AnyConnect](https://www.cisco.com/c/en/us/td/docs/security/vpn_client/anyconnect/anyconnect40/feature/guide/AnyConnect_Mobile_Platforms_and_Features_Guide.html) Secure Mobility Client Mobile [Platforms](https://www.cisco.com/c/en/us/td/docs/security/vpn_client/anyconnect/anyconnect40/feature/guide/AnyConnect_Mobile_Platforms_and_Features_Guide.html) and Feature Guide』[英語] を参照してください。

# **Android** での **AnyConnect** の注意事項と制約事項

- Cisco Secure Firewall ASA は、Android 向け AnyConnect のディストリビューションと更新 プログラムを提供しません。Google Play から入手できます。最新バージョンのAPK (パッ ケージ)ファイルも Cisco.com に掲載されています。
- Android 向け AnyConnect は Network Visibility Module と Umbrella のみサポートし、他の AnyConnect モジュールはサポートしていません。
- Android デバイスでは 1 つの AnyConnect プロファイル(ヘッドエンドから受信した最後の プロファイル)だけがサポートされます。ただし、プロファイルは複数の接続エントリで 構成できます。
- ユーザーが、サポートされていないデバイスに AnyConnect をインストールしようとする と、「インストールエラー:原因不明 -8(Installation Error: Unknown reason -8)」というポッ プアップメッセージが表示されます。これは Android OS により生成されるメッセージで す。
- ユーザーがホームスクリーンに AnyConnect ウィジェットを表示している場合、[起動時に 開く (Launch at startup) 1設定に関わらず AnyConnect サービスが自動的に開始されます (ただし接続は確立されません)。
- Android向けAnyConnectでは、クライアント証明書からの事前入力を使用する場合に、拡 張 ASCII 文字のために UTF-8 文字エンコードが必要です。事前入力機能を使用する場合 は、クライアント証明書が UTF-8 でなければなりません([KB-890772](http://support.microsoft.com/kb/890772) および [KB-888180](http://support.microsoft.com/kb/888180) の説明を参照)。
- AnyConnectは、EDGEの固有の性質およびその他の早期無線テクノロジーによってEDGE 接続上の VPN トラフィックを送受信する場合、ボイスコールをブロックします。
- いくつかのよく知られているファイル圧縮ユーティリティでは、[AnyConnect 送信ログ (AnyConnect Send Log)] ボタンを使用してパッケージされたログバンドルを圧縮解除で きません。回避策として、AnyConnectログファイルの圧縮解除にはWindowsおよびmacOS のネイティブユーティリティを使用してください。

• DHE の非互換性:AnyConnect で導入された DHE 暗号サポートにより、ASA 9.2 より前の Cisco Secure Firewall ASA バージョンで非互換性の問題が発生します。9.2 より前の Cisco SecureFirewall ASAリリースでDHE暗号を使用している場合、これらのCiscoSecureFirewall ASA バージョンで DHE 暗号を無効にする必要があります。

# **Android** 固有の考慮事項

# **Android** モバイル ポスチャ デバイスの **ID** 生成

新規インストール時、またはユーザーがアプリケーションデータを消去した後、AnyConnect は Android ID に基づいて 256 バイトの一意のデバイス ID を生成します。この ID は、以前のリ リースで生成された IMEI と MAC アドレスに基づく 40 バイトのレガシー デバイス ID を置き 換えます。

AnyConnect の以前のバージョンがインストールされている場合、レガシー ID はすでに生成さ れています。AnyConnect のこのバージョンにアップグレードすると、ユーザーがアプリケー ションデータを消去するかAnyConnectをアンインストールするまで、このレガシーIDは引き 続きデバイスの固有 ID として報告されます。

生成されたデバイス ID は、アプリケーションの初回起動時に、AnyConnect の **[**診断 (**Diagnostics**)**]** > **[**ログインとシステム情報(**Logging and System Information**)**]** > **[**システム (**System**)**]** > **[**デバイス識別子(**Device Identifiers**)**]** 画面、device\_identifiers.txt ファ イルの AnyConnect ログ、または [バージョン情報(About)] 画面から参照できます。

(注)

セキュア ゲートウェイ上の DAP ポリシーは、新しいデバイス ID を使用するように更新する 必要があります。

```
Device-ID は、次のように決定されます。
Device-ID = bytesToHexString(SHA256(Android-ID))
ここで、Android ID と bytesToHexString は次のように定義されます。
Android-ID = Secure.getString(context.getContentResolver(), Secure.ANDROID_ID)
String bytesToHexString(byte[] sha256rawbytes){
String hashHex = null;
if (sha256rawbytes != null){
  StringBuffer sb = new StringBuffer(sha256rawbytes.length * 2);
    for (int i = 0; i < sha256rawbytes.length; i++){
   String s = Integer.toHexString(0xFF & sha256rawbytes[i]).toUpperCase();
   if (s.length() < 2) {sb.append("0");}
   sb.append(s);
    }
 hashHex = sb.toString();
  }
return hashHex; }
```
# **Android** デバイスのアクセス許可

次のアクセス許可が AnyConnect の動作用に Android マニフェスト ファイルで宣言されます。

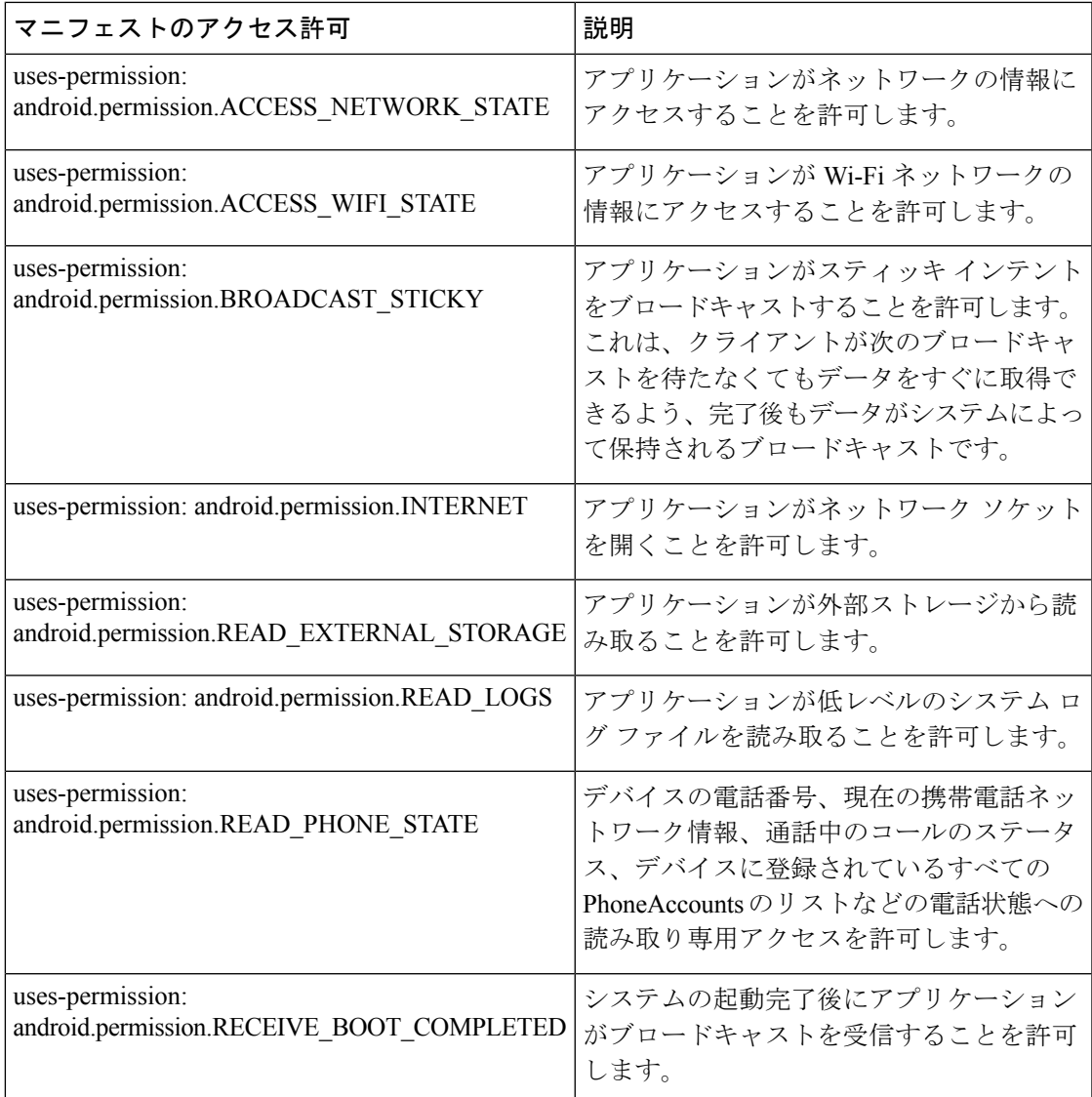

# **Chromebook** での **Android** 向け **AnyConnect** の設定

Google は最近、すべてのネイティブ Chromebook アプリケーションの廃止を発表しました。こ の手順は、ネイティブ Chromebook アプリケーションからの移行、および Chromebook での Android 向け AnyConnect の設定に役立ちます。

詳細については、この Google [のマニュアルを](https://support.google.com/chrome/a/answer/7131624?hl=en)参照してください。

# 手順

- ステップ **1** 管理者アカウントを使用して Google 管理コンソールにサインインします。
- ステップ **2** Google 管理コンソールのホームページで、[Devices] > [Chrome] に移動します。
- ステップ **3** [Apps&extensions] > [Users&browsers] をクリックします。
- ステップ **4** 設定を全員に適用する場合は、最上位の組織部門を選択したままにします。それ以外の場合 は、子組織単位を適用します。
- ステップ **5** [Add] > [Add from Google Play] をクリックします。
- ステップ **6** 管理するアプリケーションとして [AnyConnect] を選択します。
- ステップ7 管理対象の設定は JSON ファイルのみで、これを貼り付けるか、アップロードアイコンをク リックしてアップロードできます。

## 次のタスク

キーは、Android の .apk パッケージファイルで定義されます。唯一の必須フィールドは vpn\_connection\_hostですが、AnyConnect XMLプロファイルをプッシュする場合、JSON キーは vpn\_connection\_profileです。AnyConnectは、次のセクションに示すすべての管理対象設定キー をサポートします。

# **AnyConnect** でサポートされる管理対象設定キー

## 管理対象制限事項(ルート)

#### **vpn\_connection\_name**

- タイトル:接続名
- 型:String
- 説明:ユーザにわかりやすい名前(表示専用)。設定されていない場合は、デフォルトで ホストになります。

#### **vpn\_connection\_host**

- タイトル:ホスト
- 型:string
- 説明:ヘッドエンドへの URL。このフィールドは必須です。

### **vpn\_connection\_profile**

- タイトル:プロトコル
- 型:choice
- 設定可能な値:SSL | IPsec
- 説明:VPN トンネルプロトコル(SSL または IPsec)。デフォルトは SSL

#### **vpn\_connection\_ipsec\_auth\_mode**

- タイトル:IPsec 認証モード
- 型:choice

• 説明:(任意)トンネルプロトコルが IPsec の場合に使用する認証モード。デフォルトは EAP-AnyConnect

## **vpn\_connection\_ipsec\_ike\_identity**

- タイトル:IKE ID
- 型 : string
- 説明:(任意)IPsec 認証モードが EAP\_GTC、EAP-Md5、または EAP-MSCHAPv2 の場合 にのみ適用されます

## **vpn\_connection\_ipsec\_ike\_identity**

- タイトル:IKE ID
- 型:string
- 説明: (任意) IPsec認証モードがEAP GTC、EAP-MD5、またはEAP-MSCHAPv2の場合 にのみ適用されます。

## **vpn\_connection\_keychain\_cert\_alias**

- タイトル:キーチェーン証明書エイリアス
- 型:string
- 説明:(任意)このVPN設定に使用するクライアント証明書のキーチェーンエイリアス。

# **vpn\_connection\_allowed\_apps**

- タイトル:アプリケーションごとの VPN 許可アプリケーション
- 型:string
- 説明:(任意)トンネリングするアプリ(Android アプリパッケージ名のカンマ区切りリ スト)を指定します。これにより、アプリごとの VPN が有効になります。他のすべての アプリケーションはトンネリングされません。この設定では、ヘッドエンドでアプリケー ションごとの VPN を有効にする必要があります。

### **vpn\_connection\_disallowed\_apps**

- タイトル:アプリケーションごとの VPN で許可されないアプリケーション
- 型:string
- 説明:(任意)トンネリングしないアプリ(Android アプリパッケージ名のカンマ区切り リスト)を指定します。これにより、アプリごとに VPN が有効になります。他のすべて のアプリケーションはトンネリングされます。この設定では、ヘッドエンドでアプリケー ションごとの VPN を有効にする必要があります。

#### **vpn\_connection\_allow\_bypass**

• タイトル:VPN トンネルのバイパスをアプリケーションに許可する

- 型:bool
- 説明:(任意)この VPN 接続をバイパスすることをアプリに許可します。デフォルトで は無効になっています。

### **vpn\_setting\_replace\_existing\_profile**

- タイトル:既存のプロファイルの置き換え
- 型:bool
- •説明: (任意) vpn connection\_profile が設定されている場合にのみ適用されます。クライ アントにインストール済みのプロファイルを管理対象設定プロファイルで置き換えるかど うかを指定します。これを無効にすると、Cisco Secure Firewall ASA プッシュプロファイ ルとの競合を避けることができます。デフォルトでは有効になっています。

#### **vpn\_setting\_apply\_perapp\_to\_profile**

- タイトル:アプリケーションごとのルールをプロファイルをインポートした構成に適用す る
- 型:bool
- 説明:(任意)管理対象設定のアプリケーションごとの VPN ルール(存在する場合)を AnyConnect プロファイル XML からインポートした設定に適用するかどうかを指定しま す。デフォルトでは無効になっています。

### **vpn\_connection\_set\_active**

- タイトル:アクティブに設定
- 型:bool
- デフォルト値:True
- 説明:(任意)これが最後に選択された VPN 設定として設定されます。

### **vpn\_setting\_fips\_mode**

- タイトル:FIPS モード
- 型:bool
- •説明: (任意)AnyConnect の FIPS モードを有効にするかどうか。

### **vpn\_setting\_uri\_external\_control**

- タイトル:URI 外部制御
- 型:string
- 説明: (任意) URI処理 (外部制御) を設定します。有効なオプションは、プロンプト、 有効、および無効です。

## **vpn\_setting\_strict\_mode**

- タイトル:ストリクトモード
- 型:bool
- 説明:(任意)AnyConnect の厳格な証明書トラストモードを有効にするかどうか。

### **vpn\_setting\_certificate\_revocation**

- タイトル:証明書の失効
- 型:bool
- 説明:(任意)AnyConnectをチェックするOCSPサーバー証明書を有効にするかどうか。

## **vpn\_connection\_profile**

- タイトル:AnyConnect プロファイル
- 型:string
- 説明:(任意)インポートのための AnyConnect プロファイル(XML 形式または XML の Base64 エンコーディング)

### **vpn\_connection\_device\_id**

- タイトル:デバイス ID
- 型:string
- •説明 : (任意) ヘッドエンドへのデバイスレポートの識別子。設定されていない場合、 AnyConnect はランダムな永続デバイス ID を生成します。

## **vpn\_connection\_report\_hardware\_id**

- •タイトル:VPN認証のハードウェア ID (MAC アドレスと IMEI)の報告
- 型:bool
- 説明:(任意)AnyConnect がハードウェア ID をヘッドエンドに報告しようとするかどう かを指定します。デフォルトでは、AnyConnect はアクセス可能なハードウェア ID を報告 しようとします。

## **vpn\_setting\_allowed\_saved\_credentials**

- タイトル:ユーザによるクレデンシャルの保存を許可
- 型:bool
- デフォルト値:false
- 説明:(任意)ユーザがクレデンシャルを保存できるようにするかどうか(画面ロックが 必要)。デフォルトでは、ユーザはクレデンシャルを保存できません。

### **vpn\_configuration\_list**

• タイトル:VPN 接続リスト

- •型: bundle\_array
- 説明:(任意)これを使用して複数の接続エントリを設定します。各エントリは vpn\_configuration バンドルです。

### **umbrella\_org\_id**

- タイトル:Umbrella 組織 ID
- 型:string
- 説明:顧客が属する組織 ID。Cisco Umbrella ダッシュボードからダウンロードされた設定 ファイルに表示されます。

### **umbrella\_reg\_token**

- タイトル:Umbrella 登録トークン
- 型:string
- 説明:組織に発行された一意の regToken。値は、Cisco Umbrella ダッシュボードからダウ ンロードされた設定ファイルに表示されます。

## **umbrella\_va\_fqdns**

- タイトル:Umbrella VA FQDN リスト
- 型:string
- 説明:これは、接続されたネットワークに存在する VA の FQDN リストです。

### **admin\_email**

- タイトル:管理者の電子メールアドレス
- 型 : string
- •説明 : (任意)ログを送信するためのデフォルトの管理者電子メールアドレスを設定しま す。

### **vpn\_always\_on\_umbrella\_only**

- タイトル:VPN モードを Umbrella 保護に対してのみ常にオンにする
- 型:bool
- デフォルト値:false
- ·説明: (Umbrella を使用する場合にのみ適用) true に設定すると、常にオンの VPN は Umbrella 保護にのみ適用されます。false に設定すると、常にオンの VPN は Umbrella とリ モートアクセスの両方に適用されます。

#### **vpn configuration** バンドルの管理対象制限事項

### **vpn\_name**

- タイトル:表示名
- 型:string
- 説明:ユーザにわかりやすい名前(表示専用)。設定されていない場合は、デフォルトで ホストになります。

## **vpn\_host**

- タイトル:ホスト
- 型:string
- 説明:ヘッドエンドへの URL。このフィールドは必須です。

### **vpn\_protocol**

- タイトル:プロトコル
- 型:choice
- 設定可能な値:SSL | IPsec
- 説明:VPN トンネルプロトコル(SSL または IPsec)。デフォルトは SSL です。

### **vpn\_ipsec\_auth\_mode**

- タイトル:IPsec 認証モード
- 型:choice
- 設定可能な値:EAP-AnyConnect | EAP-GTC | EAP-MD5 | EAP-MSCHAPv2 | IKE RSA
- 説明:(任意)トンネルプロトコルが IPsec の場合に使用する認証モード。デフォルトは EAP-Connect です。

## **vpn\_ipsec\_ike\_identity**

- タイトル:IKE ID
- 型:string
- •説明: (任意) IPsec認証モードがEAP GTC、EAP-MD5、またはEAP-MSCHAPv2の場合 にのみ適用されます。

### **vpn\_keychain\_cert\_alias**

- タイトル:キーチェーン証明書エイリアス
- 型:string
- 説明:(任意)このVPN設定に使用するクライアント証明書のキーチェーンエイリアス。

## **vpn\_allowed\_apps**

•キー: vpn\_allowed\_apps

- タイトル:アプリケーションごとの VPN 許可アプリケーション
- 型:string
- 説明:(任意)トンネリングするアプリ(Android アプリパッケージ名のカンマ区切りリ スト)を指定します。これにより、アプリごとの VPN が有効になります。他のすべての アプリケーションはトンネリングされません。この設定では、ヘッドエンドでアプリケー ションごとの VPN を有効にする必要があります。

## **vpn\_disallowed\_apps**

- タイトル:アプリケーションごとの VPN で許可されないアプリケーション
- 型:string
- 説明:(任意)トンネリングしないアプリ(Android アプリパッケージ名のカンマ区切り リスト)を指定します。これにより、アプリごとの VPN が有効になります。他のすべて のアプリケーションはトンネリングされます。この設定では、ヘッドエンドでアプリケー ションごとの VPN を有効にする必要があります。

## **vpn\_allow\_bypass**

- タイトル:VPN トンネルのバイパスをアプリケーションに許可する
- 型:bool
- 説明:(任意)この VPN 接続をバイパスすることをアプリに許可します。デフォルトで は無効になっています。

### **vpn\_set\_active**

- タイトル:アクティブに設定:
- 型:bool
- デフォルト値:false
- 説明:(任意)これが最後に選択された VPN 設定として設定されます。

# <span id="page-19-0"></span>**Apple iOS** デバイスでの **AnyConnect**

このリリースでサポートされている機能およびデバイスについては、『[Release](https://www.cisco.com/c/en/us/support/security/anyconnect-secure-mobility-client/products-release-notes-list.html) Notes for [AnyConnect](https://www.cisco.com/c/en/us/support/security/anyconnect-secure-mobility-client/products-release-notes-list.html) Secure Mobility Client, for Apple iOS』を参照してください。

# **Apple iOS** での **AnyConnect** の注意事項と制約事項

Apple iOS 用 AnyConnect では、リモート VPN アクセスに関連する機能では、次の機能のみが サポートされます。

- AnyConnect の設定は、ユーザー(手動で)または iPhone 設定ユーティリティ ([http://www.apple.com/support/iphone/enterprise/](http://www.apple.com/support/iphone/enterprise))によって生成する AnyConnect VPN クラ イアントプロファイルによって行うか、エンタープライズ モバイル デバイス マネージャ を使用して行うことができます。
- Apple iOS デバイスは 1 つの AnyConnect VPN クライアントプロファイルのみサポートし ます。生成された設定の内容は、必ず最新のプロファイルと一致します。たとえば、 vpn.example1.com に接続してから vpn.example2.com に接続します。vpn.example2.com から インポートされた AnyConnect VPN クライアントプロファイルは、vpn.example1.com から インポートされたものを置き換えます。
- このリリースは、トンネルキープアライブ機能をサポートしています。ただし、デバイス のバッテリ寿命は短くなります。アップデート間隔の値を増やすことでこの問題は軽減し ます。

Apple iOS Connect On-Demand の注意事項:

- iOS On-Demand ロジックの結果として自動的に接続され、Disconnect on Suspend(一時停 止時に接続解除)が設定されている VPN セッションは、デバイスがスリープすると切断 されます。デバイスがスリープ状態から起動すると、必要に応じて On-Demand ロジック が VPN セッションを再接続します。
- AnyConnect は、UI が起動され、VPN 接続が開始されたときにデバイス情報を収集しま す。そのため、ユーザーが iOS の Connect on Demand 機能を使用して最初に接続を行う場 合、またはOSバージョンなどのデバイス情報が変更された後、AnyConnectがモバイルポ スチャ情報を誤ってレポートする状況が発生します。
- これは、Apple Connect-on-Demand 機能を使用していて、4.0.05032 より前の Legacy AnyConnect リリース、または 9.3 より前の Apple iOS リリースを実行している場合にの み、お使いの環境に適用されます。AnyConnect の更新後に Connect On-Demand VPN トン ネルが適切に確立されるようにするには、ユーザーが AnyConnect アプリを手動で開始し て接続を確立する必要があります。このようにしないと、次に iOS システムが VPN トン ネルを確立しようとするときに、「VPNに接続するにはアプリケーションを起動する必要 があります(The VPN Connection requires an application to start up)」というエラー メッセー ジが表示されます。

Cisco AnyConnect と Legacy AnyConnect は、異なるアプリ ID を持つ異なるアプリです。次に例 を示します。

- AnyConnect 4.0.07x(およびそれ以降)で新しい拡張フレームワークを使用すると、Legacy AnyConnect 4.0.05 x:AnyConnectの動作が次のように変更されます。AnyConnectは、スプ リット包含ネットワークにない場合でも、トンネル DNS サーバのトラフィックがトンネ リングされると見なします。
- AnyConnect アプリケーションを 4.0.05x 以前のバージョンから AnyConnect 4.0.07x または 4.6.x(またはそれ以降)にアップグレードすることはできません。CiscoAnyConnect 4.0.07x (または 4.6.x 以降)は別のアプリケーションであり、別の名前とアイコンを使用してイ ンストールされています。
- AnyConnect の異なるバージョンは、モバイル デバイスに共存できますが、これはシスコ ではサポートされません。両方のバージョンの AnyConnect がインストールされている状 況で接続しようとすると、予期せぬ動作が発生する恐れがあります。デバイスにインス トールされている AnyConnect アプリは 1 つだけで、デバイスと環境に適したバージョン であることを確認してください。
- Legacy AnyConnect バージョン 4.0.05069 以前のリリースを使用してインポートされた証明 書は、新しい AnyConnect アプリケーションのリリース 4.0.07072 ではアクセスおよび使用 ができません。MDMで導入された証明書は、両方のアプリバージョンでアクセスおよび 使用ができます。
- 証明書やプロファイルなどの、Legacy AnyConnect アプリにインポートされたアプリ デー タは、新しいバージョンに更新する場合、削除する必要があります。そうしないと、シス テムの VPN 設定で引き続き表示されます。Legacy AnyConnect アプリをアンインストール する前にアプリ データを削除します。
- 現在のMDMプロファイルでは、新しいアプリはトリガーされません。EMMベンダーは、 VPNType(VPN)、VPNSubType(com.cisco.anyconnect)、および ProviderType(パケット トンネル)をサポートする必要があります。AnyConnect は新しいフレームワークで ISE にアクセスできなくなるため、ISE と統合させるには UniqueIdentifier を AnyConnect に渡 せる必要があります。設定方法については、EMM ベンダーにお問い合わせください。カ スタム VPN タイプが必要な場合もあれば、リリース時にはサポートされていない場合も あります。

AnyConnect 4.0.07x 以降で新しい拡張フレームワークを使用すると、Legacy AnyConnect 4.0.05x からの動作が次のように変更されます。

- ヘッド エンドに送信されたデバイス ID は、新しいバージョンでは UDID ではなくなり、 初期設定へのリセット後には、同じデバイスで作成されたバックアップからデバイスが復 元されない限り、デバイス ID が異なるものになります。
- MDMで導入された証明書だけでなく、AnyConnectで利用可能ないずれかの方法(SCEP、 UI 使用 - 手動で、URI ハンドラ)を使用してインポートされた証明書も使用できます。 AnyConnect の新しいバージョンでは、電子メールまたはこれらの識別されたもの以外の メカニズムを使用してインポートした証明書を使用できなくなりました。
- UI を使用して接続エントリを作成する際には、表示された iOS セキュリティ メッセージ を受け入れる必要があります。
- AnyConnect VPN プロファイルからダウンロードしたホスト エントリと同じ名前のユー ザーが作成したエントリは、アクティブであれば切断されるまで名前は変更されません。 また、ダウンロードされたホスト接続エントリは、接続が維持されている間ではなく、接 続が解除された後に UI に表示されます。
- AnyConnect では、split-include ネットワークではない場合でもトンネル DNS サーバのトラ フィックがトンネル化されると見なされます。

# **Apple iOS** 固有の注意事項

Apple iOS デバイスで AnyConnect をサポートする場合は、次の点を考慮してください。

- このマニュアルの SCEP の参照は、Apple iOS SCEP ではなく、AnyConnect SCEP にのみ適 用されます。
- Apple iOS に制約があるため、プッシュ電子メール通知は VPN では動作しません。ただ し、AnyConnect は、トンネルポリシーがこれらをセッションから除外する際に、外部に アクセスできる ActiveSync 接続と平行して作動します。

# **Apple iPhone Configuration Utility**

Apple for Windows または macOS から入手できる iPhone Configuration Utility (IPCU) を使用し て、Apple iOS デバイスの構成を作成および展開できます。これは、セキュアゲートウェイの AnyConnect プロファイル設定の代用にできます。

Apple で制御される既存の IPCU GUI は、AnyConnect IPsec 機能を認識しません。IPCU の既存 の AnyConnect GUI 内で IPsec VPN 接続を設定します。RFC 2996 で定義されているように、次 の URI 構文を [サーバ (Server) ] フィールドに使用します。このサーバ フィールドの構文は SSL VPN 接続設定のドキュメント化された使用方法と下位互換性があります。

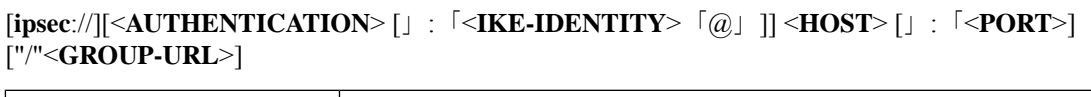

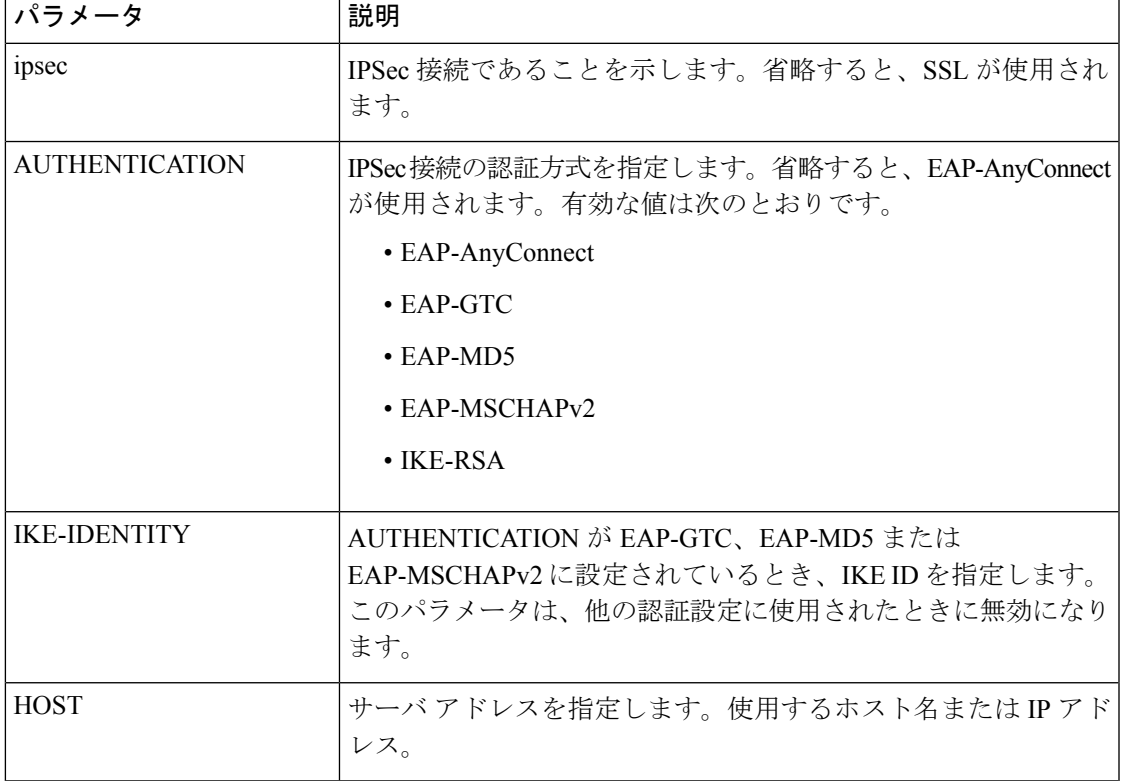

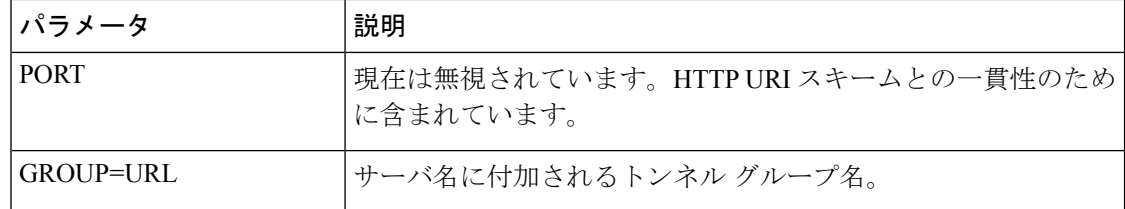

次に例を示します。

ipsec://EAP-AnyConnect@asa-gateway.example.com ipsec://asa-gateway.example.com

規格に準拠した Cisco IOS ルータにのみ接続するには、次を使用します。

ipsec://eap-md5:<identity>@ios-gateway.example.com

## **Connect-on-Demand** の使用上のガイドライン

Apple iOS Connect On Demand 機能を使用すると、Safari などの他のアプリケーションで VPN 接続を開始できます。Apple iOS は、デバイスのアクティブな接続エントリに設定されたルー ルに対して、アプリケーションから要求されたドメインを評価します。Apple iOS は、次のす べての条件が満たされた場合にのみ、アプリケーションに代わって VPN 接続を確立します。

- VPN 接続がまだ確立されていない。
- Apple iOS Connect on Demand フレームワークに対応するアプリケーションがドメインを要 求している。
- 接続エントリが有効な証明書を使用するように設定されている。
- 接続エントリで Connect on Demand が有効化されている。
- Apple iOS が、[接続しない (Never Connect) ] リスト内の文字列とドメイン要求の照合に 失敗する。
- 次のいずれかが該当します。Apple iOS は、[常に接続する(Always Connect)] リスト内の 文字列をドメイン要求に照合します(Apple iOS 6 でのみ)。または、DNS ルックアップ が失敗し、Apple iOS が、[必要に応じて接続(Connect if Needed)] リスト内の文字列をド メイン要求に照合します。

Connect On Demand 機能を使用する場合は、次の点に注意してください。

- iOS の Connect on Demand を使用して VPN 接続が開始された後、iOS は、トンネルが一定 の期間非アクティブである場合、そのトンネルの接続を解除します。詳細については、 Apple の『VPN Connect-on-Demand』のマニュアルを参照してください。
- 規則を設定する場合は、[必要に応じて接続(Connect if Needed)] オプションを指定する ことをお勧めします。[必要に応じて接続(Connect if Needed)] ルールは、内部ホストへ の DNS ルックアップに失敗した場合に VPN 接続を開始します。企業内のホスト名が内部 DNS サーバを使用してのみ解決されるよう、正しく DNS 設定を行う必要があります。
- 設定された Connect on Demand があるモバイル デバイス用に、証明書ベースの認証トンネ ルグループに短時間(60秒)のアイドル タイムアウト (vpn-idle-timeout)が必要です。

VPNセッションがアプリケーションにとって重大な問題がなく、常時接続が必要ではない 場合は、アイドル タイムアウトを短く設定します。デバイスがスリープ モードに移行す るなど必要でなくなった場合、Apple デバイスは VPN 接続を閉じます。トンネル グルー プのデフォルト アイドル タイムアウトは 60 分です。

- 常時接続動作は、リリースに依存します。
	- Apple iOS 6 では、iOS はこのリスト ルールが一致したときに常に VPN 接続を開始し ます。
	- iOS 7.x では、「常に接続する (Always Connect) 1はサポートされていません。このリ ストのルールが一致しても、[必要に応じて接続(Connect if Needed)] のルールとし て動作します。
	- 以降のリリースでは、[常に接続する(Always Connect)] は使用されません。設定済 みのルールは [必要に応じて接続(Connect if needed)] リストに移動され、それに応 じて動作します。
- Apple は、Connect-on-Demand 機能に Trusted Network Detection(TND)の拡張機能を導入 しました。この機能拡張は次のとおりです。
	- デバイスユーザが信頼ネットワーク内にいるかどうかを判断して、Connect-on-Demand 機能を拡張します。
	- Wi-Fi 接続だけに適用されます。他のタイプのネットワーク接続を介して動作してい る場合、Connect on Demand は、VPN を接続するかどうかを判断するために TND を使 用しません。
	- 個々の機能はなく、Connect-on-Demand 機能の外で設定または使用できません。

iOS6 の Connect-on-Demand 信頼ネットワーク検出に関する情報は、Apple にお問い合わせ ください。

• 統合された Apple iOS IPsec クライアントと AnyConnect はどちらも、同じ Apple iOS VPN Connect-on-Demand フレームワークを使用します。

## スプリット トンネルによるスプリット **DNS** 解決の動作

Cisco Secure Firewall ASA スプリットトンネリング機能では、VPN トンネルにアクセスするト ラフィックや、クリアテキストで送信されるトラフィックを指定できます。スプリット DNS と呼ばれる関連機能は、VPNトンネル上のDNS解決のために適切なDNSトラフィックや、エ ンドポイントDNSリゾルバが処理するDNSトラフィックを(クリアテキストで)指定できま す。スプリットトンネリングも設定した場合、スプリットDNSはApple iOSデバイスで他のデ バイスとは異なる方法で機能します。Apple iOS 向け AnyConnect は、このコマンドには次のよ うに応答します。

• split-dns リストのドメインに対して、DNS クエリーだけを暗号化します。

AnyConnect は、コマンドで指定されたドメインの DNS クエリのみをトンネリングしま す。他のすべてのDNSクエリはクリアテキストでローカルDNSリゾルバに送信し、解決

を行います。たとえば、AnyConnect は次のコマンドに対して example1.com および example2.com の DNS クエリーのみトンネルします。

hostname(config-group-policy)# split-dns value example1.com example2.com

• default-domain コマンドのドメインに対して、DNS クエリーだけを暗号化します。

**split-dns none** コマンドが存在し、**default-domain** コマンドがドメインを指定する場合、 AnyConnect はこのドメインに DNS クエリーだけをトンネルし、他の DNS クエリーすべ てをローカル DNS リゾルバにクリアテキストで送信します。たとえば、AnyConnect は次 のコマンドに対して example1.com の DNS クエリーのみトンネルします。

hostname(config-group-policy)# split-dns none hostname(config-group-policy)# default-domain value example1.com

• すべての DNS クエリーはクリア テキストで送信されます。グループ ポリシーに **split-dns none** と **default-domain none** コマンドが存在する場合、またはこれらコマンドがグループ ポリシーにはないが、デフォルトのグループポリシーに存在する場合、AnyConnect は他 の DNS クエリーすべてをローカル DNS リゾルバにクリアテキストで送信します。

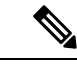

(注)

split-dnsが指定されていない場合、グループポリシーはデフォルトのグループポリシー内に存 在するスプリットトンネルドメインリストを継承します。スプリットトンネリングドメイン リストの継承を防ぐには、split-dns none コマンドを使用します。

# **iOS** での **AnyConnect** の **MDM** で設定可能な設定

# **AnyConnect** のローカルセキュア設定の定義

管理対象Apple iOSデバイスでAnyConnectのローカルセキュア設定を定義するには、次のキー と値のペアで MDM を使用してデフォルト値を変更します。これらのキーまたは値のペアが MDM によって設定されると、エンドユーザのデバイスにプッシュされます。これらの値は MDM 設定で設定され、AnyConnect のエンドユーザーが AnyConnect UI でこれらの設定を変更 できないようにします。

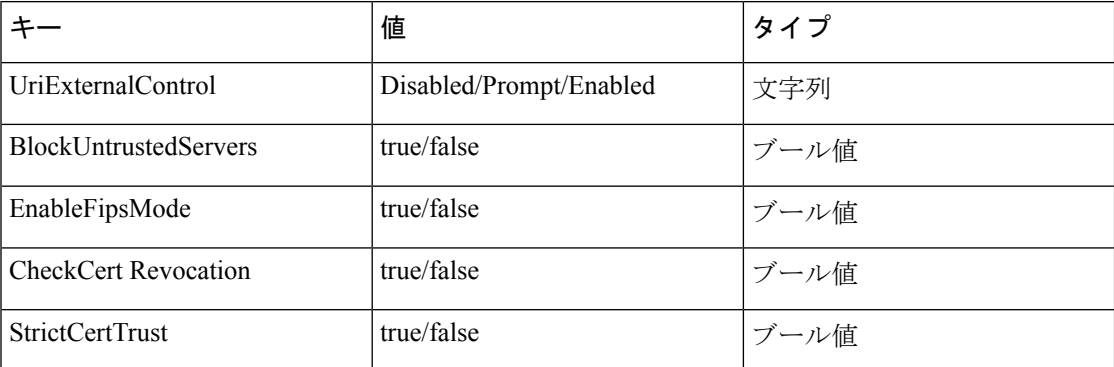

# エンドユーザーによる **VPN** 接続の追加のブロック

AnyConnect エンドユーザーによる管理対象 Apple iOS デバイスへの VPN 接続の追加をブロッ クするには、BlockUserCreateVPNConnection キーを true の値に設定して MDM を使用します。 これらの値は MDM 設定で設定され、AnyConnect エンドユーザーが VPN 接続を追加したり、 プロファイルをインポートしたりできないようにします。また、VPN 接続の作成またはプロ ファイルのインポートのためのURIの処理が無効になります。このキーまたは値のペアがMDM で設定されていない場合、エンドユーザーは VPN 接続を追加できます(デフォルト)。

# <span id="page-26-0"></span>**Chrome OS** デバイスでの **AnyConnect**

このリリースでサポートされている機能およびデバイスについては、『[Release](https://www.cisco.com/c/en/us/support/security/anyconnect-secure-mobility-client/products-release-notes-list.html) Notes for [AnyConnect](https://www.cisco.com/c/en/us/support/security/anyconnect-secure-mobility-client/products-release-notes-list.html) Secure Mobility Client, for Google Chrome OS』を参照してください。

# **Chrome OS** での **AnyConnect** の注意事項と制約事項

- 今後の Chrome OS リリースは計画していません。現在のすべての ChromeBooks は Android アプリケーションに対応しているため、代わりにAnyConnectAndroidアプリを使用するこ とをお勧めします。
- Chromebook デバイスを管理すると(Enterprise Chrome Management サービスに登録)、 AnyConnect はクライアント証明書にアクセスできず、クライアント証明書認証は機能し ません。
- ローエンドの Chromebook では VPN のパフォーマンスが制限されます (Chromium の問題 [#514341](https://code.google.com/p/chromium/issues/detail?id=514341))。
- 自動再接続(ネットワーク インターフェイスがダウンして回復したときに VPN セッショ ンに再接続する)は、AnyConnect リリース 4.0.10113 以降を Chrome OS 51 以降で使用す る場合にサポートされます。Chrome 51 より前は、Wi-Fi を失ったり、デバイスがスリー プ状態になったりすると、AnyConnect は自動的に再接続できませんでした。
- ChromeOS45以降を使用していない限り、セキュアゲートウェイから受信されたすべての サーバー証明書が、完全に信頼できる有効なものであっても、信頼できない証明書として 表示されます。
- Chrome OS で AnyConnect をインストールまたはアップグレードした後 、初期化によって AnyConnectの設定が完了するまで待機してください。AnyConnectアプリケーションに[初 期化しています。しばらくお待ちください....(Initializing, please wait...)]と表示されます。 このプロセスに数分かかることがあります。

# <span id="page-27-0"></span>ユニバーサル**Windows**プラットフォームでの**AnyConnect**

このリリースでサポートされている機能およびデバイスについては、『[Release](https://www-author3.cisco.com/content/en/us/td/docs/security/vpn_client/anyconnect/anyconnect49/release/notes/b-universal-windows-platform-release-4-9.html) Notes for [AnyConnect](https://www-author3.cisco.com/content/en/us/td/docs/security/vpn_client/anyconnect/anyconnect49/release/notes/b-universal-windows-platform-release-4-9.html) Secure Mobility Client, for Universal Windows Platform』を参照してください。

# ユニバーサル **Windows** プラットフォームでの **AnyConnect** の注意事項 と制約事項

- DTLS と IPsec/IKEv2 をサポートしていないため、パフォーマンスが限定されます。
- VPNローミング(WiFiと3G/4G/5Gネットワーク間の遷移)はサポートされていません。
- ユーザーが開始した接続の切断では、ヘッドエンドからの切断がクリーンに行われませ ん。短いアイドルタイムアウトで Cisco Secure Firewall ASA VPN グループに接続し、Cisco Secure Firewall ASA で孤立したセッションをクリアすることを推奨します。
- 有効なモバイルライセンスがない Cisco Secure Firewall ASA にモバイルデバイスのユーザー が接続すると、クレデンシャルを入力した後に認証が再起動し、最終的に(5 回試行した 後)、[VPN の接続はエラーコード 602 で失敗しました (The VPN connection has failed with error code 602) 1 という一般的なエラーメッセージが送信されるログインループに陥りま す。管理者に問い合わせてセキュア ゲートウェイに有効なモバイル ライセンスがインス トールされていることを確認してください。

# <span id="page-27-1"></span>**Cisco Secure Firewall ASA** ゲートウェイでのモバイルデバ イスの **VPN** 接続の設定

手順

ステップ **1** デスクトップ/モバイルエンドポイントに共通の設定手順については、該当するリリースの 『Cisco ASA Series VPN CLI or ASDM [Configuration](https://www.cisco.com/c/en/us/support/security/adaptive-security-appliance-asa-software/series.html) Guides』を参照してください。モバイル デ バイスの場合は以下を考慮してください。

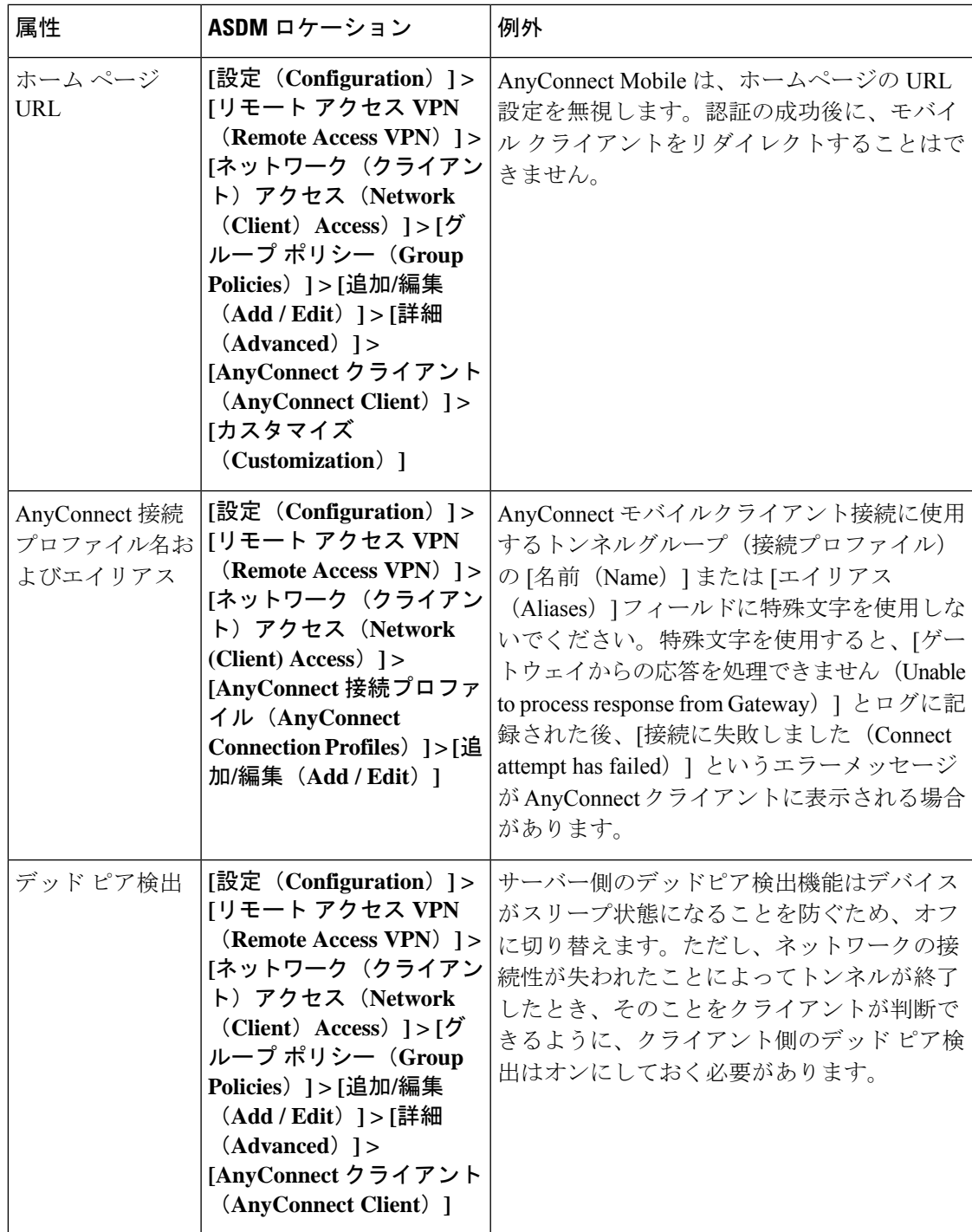

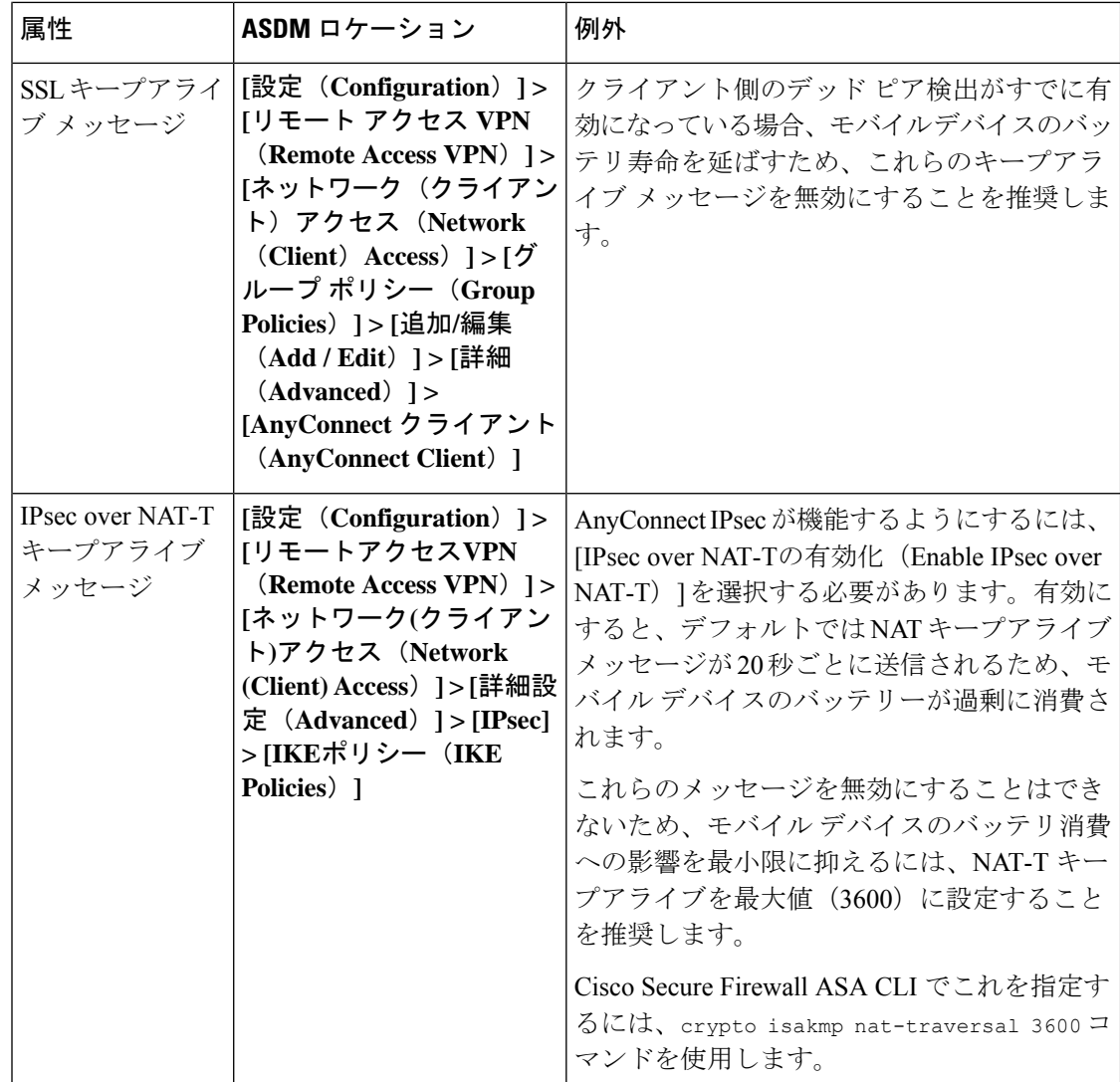

**ステップ2** 必要に応じてモバイルの接続を受け入れるか、拒否するか、または制限するようにモバイルポ スチャ(AnyConnect Identity Extensions(ACIDex)とも呼ばれる)を設定します。

> 適切なリリースの『Cisco ASA Series VPN CLI or ASDM [Configuration](https://www.cisco.com/c/en/us/support/security/adaptive-security-appliance-asa-software/series.html) Guides』の「*Configuring Endpoint Attributes Used in DAPs*」の手順を参照してください。

例:

接続の確立時に Apple iOS で AnyConnect によりヘッドエンドに送信される属性を次に示しま す。

```
endpoint.anyconnect.clientversion="4.0.03004";
endpoint.anyconnect.platform="apple-ios";
endpoint.anyconnect.devicetype="iPhone7,2";
endpoint.anyconnect.platformversion="9.0";
endpoint.anyconnect.deviceuniqueid="11025f84e99351e807f3583343bfec96351cb416";
```
ステップ **3** (任意) アプリケーション単位 VPN トンネリングモードを設定します。

[「アプリごとの](#page-30-0) VPN を設定する (31 ページ)」を参照してください。

アプリケーション単位 VPN トンネリングモードが設定されていない場合、AnyConnect アプリ ケーションはシステムトンネリングモードで動作します。

# <span id="page-30-0"></span>アプリごとの **VPN** を設定する

# 始める前に

AnyConnect アプリごとの VPN トンネリングには次のものが必要です。

- ASA 9.3.1 以降(アプリケーション単位 VPN トンネリングを設定する場合)。
- AnyConnect Plus または Apex ライセンス

AnyConnect アプリケーション単位の VPN では、次のモバイルプラットフォームがサポートさ れています。

- Android 5.0(Lollipop)以降を実行している Android デバイス。
- モバイルデバイス管理 (MDM) ソリューションでアプリケーション単位VPNのを使用す るように設定されている、Apple iOS 8.3 以降を実行している Apple iOS デバイス。

# 手順

- ステップ **1** AnyConnect 企業アプリケーション セレクタ [ツールのインストール](#page-30-1) (31 ページ)。
- ステップ **2** [トンネル内で許可する必要のあるアプリケーションの決定](#page-31-0) (32 ページ)。
- ステップ **3** [モバイルアプリのアプリケーション](#page-32-0) ID の決定 (33 ページ)。
- ステップ **4** [アプリごとの](#page-30-0) VPN を設定する (31 ページ)。
- ステップ **5** アプリケーション セレクタ ツールを使用して、プラットフォームに対する AnyConnect のアプ リケーション単位 VPN ポリシーを指定します。
	- Android [デバイスでのアプリケーションごとの](#page-33-0) VPN ポリシーの定義 (34 ページ)
	- Apple iOS [デバイスのアプリケーション単位](#page-34-0) VPN ポリシーの定義 (35 ページ)
- <span id="page-30-1"></span>ステップ **6** Secure Firewall ASA での [アプリケーション単位カスタム属性の作成](#page-35-0) (36 ページ)
- ステップ **7** Cisco Secure Firewall ASA [のポリシーへのカスタム属性の割り当て](#page-36-0) (37 ページ)。

# **AnyConnect** 企業アプリケーション セレクタ ツールのインストール

アプリケーション セレクタ ツールは、Android デバイスと Apple iOS デバイスの両方のポリ シー生成をサポートするスタンドアロン アプリケーションです。

## 始める前に

AnyConnect 企業アプリケーションセレクタには Java 7 以降が必要です。

### 手順

- ステップ **1** Cisco.com の [AnyConnect](http://software.cisco.com/download/navigator.html?mdfid=283000185) Secure Mobility Client Software Centerから AnyConnect 企業アプリケー ション セレクタ ツールをダウンロードします。
- ステップ2 ポリシーでAndroidアプリケーションを使用している場合は、Android SDK およびAndroid SDK Build-tools をシステムにインストールしておく必要があります。そうしない場合は、次のよう にインストールします。
	- a) アプリケーション セレクタ ツールが実行されているプラットフォーム用の [Android](https://developer.android.com/sdk/index.html#download) SDK [Tools](https://developer.android.com/sdk/index.html#download) の最新バージョンをインストールします。

デフォルトのパスと設定([全ユーザー用のインストール(Install for All Users)] が含まれ るため、パッケージエンティティへのアクセスは前述のとおりになる)を使用して、プ ラットフォーム用の推奨された **SDK Tools Only** パッケージをインストールします。

b) AndroidSDK Managerを使用して、**AndroidSDK Build-tools**の最新バージョンをインストー ルします。

次のタスク

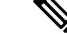

- (注)
- アプリケーション セレクタ ツールで要求されたら、インストール場所(*Android SDK* のイ ンストール ディレクトリ\build-tools\*build-tools* バージョン番号\)を指定して、 Android Asset Packaging Tool(**aapt**)へのアクセスを設定します。

# <span id="page-31-0"></span>トンネル内で許可する必要のあるアプリケーションの決定

AndroidまたはiOSを実行している電話などのモバイルデバイスをサポートする場合は、Mobile Device Manager(MDM)アプリケーションを使用して VPN アクセスを微調整し、サポートさ れているアプリケーションのみにVPNトンネルの使用を許可できます。リモートアクセスVPN を承認済みアプリケーションに制限することにより、VPNヘッドエンドの負荷を削減し、これ らのモバイルデバイスにインストールされている悪意のあるアプリケーションから企業のネッ トワークを保護することもできます。

アプリケーションごとのリモートアクセス VPN を使用するには、サードパーティの MDM ア プリケーションをインストールして設定する必要があります。これは承認済みアプリケーショ ンのリストを定義するMDMであり、VPNトンネル経由で使用できます。選択したサードパー ティ MDM を設定および使用する方法の解説は、このドキュメントの対象範囲外です。

AnyConnect を使用してモバイルデバイスから VPN 接続を確立すると、個人アプリケーション からのトラフィックを含むすべてのトラフィックが VPN 経由でルーティングされます。代わ りに企業のアプリケーションのみを VPN 経由でルーティングし、企業以外のトラフィックを VPN から除外する場合は、アプリケーションごとの VPN を使用して、VPN 経由でトンネリン グするアプリケーションを選択できます。

アプリケーションごとの VPN を設定すると、次の主要なメリットがもたらされます。

- パフォーマンス:VPN内のトラフィックを企業のネットワークに送信する必要があるトラ フィックに制限します。したがって、リモートアクセス VPN のヘッドエンドでリソース を解放できます。
- •保護:承認済みのアプリケーションからのトラフィックのみが許可されるため、ユーザが 意図せずモバイルデバイスにインストールした可能性がある未承認の悪意のあるアプリ ケーションから企業のトンネルを保護します。これらのアプリケーションはトンネルに含 まれないため、これらのアプリケーションからのトラフィックはヘッドエンドに送信され ません。

モバイルエンドポイントで実行されているMobileDeviceManager(MDM)は、アプリケーショ ンごとの VPN ポリシーをアプリケーションに適用します。

# <span id="page-32-0"></span>モバイルアプリのアプリケーション **ID** の決定

ユーザーのモバイルデバイスにサービスを提供するために選択した Mobile Device Manager (MDM)にアプリケーションごとのポリシーを設定することを強く推奨します。これにより、 ヘッドエンドの設定が大幅に簡素化されます。

代わりにまた、ヘッドエンドで許可されているアプリケーションのリストを設定することにし た場合は、エンドポイントのタイプごとに各アプリケーションのアプリケーション ID を決定 する必要があります。

iOS でバンドル ID と呼ばれるアプリケーション ID は、逆引き DNS 名です。ワイルドカード としてアスタリスクを使用できます。たとえば、\*. \* はすべてのアプリケーションを示し、 com.cisco. \* はすべてのシスコアプリケーションを示します。

• Android:Web ブラウザで Google Play に移動し、アプリカテゴリを選択します。許可する アプリケーションをクリック(またはマウスオーバー)して、URLを確認します。アプリ ケーション ID は、URL 内の **id=**パラメータに示されます。たとえば、次は Facebook Messenger の URL であるため、アプリケーション ID は com.facebook.orca です。

https://play.google.com/store/apps/details?id=com.facebook.orca

独自のアプリケーションなどのGooglePlayを通じて入手できないアプリケーションの場合は、 パッケージ名ビューアアプリケーションをダウンロードして、アプリケーション ID を抽出し ます。シスコは、使用可能なアプリケーションのいずれも推奨しませんが、そのうちのいずれ かはユーザが必要とするものを提供しているはずです。

- iOS:バンドル ID を検索する 1 つの方法:
- **1.** Chromeなどのデスクトップブラウザを使用して、アプリケーション名を検索します。
- **2.** 検索結果で、Apple App Store からアプリケーションをダウンロードするためのリンク を探します。たとえば、Facebook メッセンジャー は https://apps.apple.com/us/app/messenger/id454638411 などになります。
- **3. id** 文字列の後に数値をコピーします。この例では、**454638411** です。
- **4.** 新しいブラウザウィンドウを開き、次の URL の末尾に数値を追加します。 https://itunes.apple.com/lookup?id=

この例では、https://itunes.apple.com/lookup?id=454638411 です。

- **5.** 通常は1.txtという名前のテキストファイルをダウンロードするように求められます。 ファイルをダウンロードします。
- **6.** ワードパッドなどのテキストエディタでファイルを開き、bundleId を検索します。 例:"bundleId":"com.facebook.Messenger" この例では、バンドル ID は 「com.facebook.Messenger」です。これをアプリケーション ID として使用します。

アプリケーション ID のリストを取得したら、ポリシーを設定できます。

# <span id="page-33-0"></span>**Android** デバイスでのアプリケーションごとの **VPN** ポリシーの定義

アプリケーションごとの VPN ポリシーは一連のルールで構成され、各ルールは、どのアプリ ケーションのデータがそのトンネルを経由するかを特定します。モバイルデバイス環境内で許 容されるアプリケーションとその使用方法をより厳密に特定するには、ルールオプションを指 定します。アプリケーションごとにMDMが設定されている場合でも、アプリケーションごと に機能させるために、Cisco Secure Firewall ASA でアプリケーションごとのポリシー(カスタ ム属性)の一部を設定する必要があります。アプリケーションセレクタツールは、アプリケー ションパッケージファイル\*.apkからの情報を使用して、ルールオプションを設定します。 Android パッケージ マニフェスト情報については、

<http://developer.android.com/guide/topics/manifest/manifest-element.html> を参照してください。

### 始める前に

AnyConnect 企業アプリケーションセレクタには Java 7 以降が必要です。

#### 手順

- ステップ **1** アプリケーション セレクタを起動し、[Android] モバイル デバイス プラットフォームを選択し ます。
- ステップ **2** 必須の [アプリケーションID(App ID)] フィールドに値を設定します。
	- ローカル システムに保存されているアプリケーションからアプリケーション固有のパッ ケージ情報をインポートするため、[ディスクからインポート(Import from Disk)] を選択 します。

[アプリケーションID (APP ID) ] フィールド(逆 DNS 形式の文字列)には値が自動的に 取り込まれます。例えばApple iOSポリシーにChromeアプリケーションを選択した場合、 [アプリケーションID(APPID)]フィールドは**com.google.chrome.ios**に設定されま す。Android の Chrome の場合、これは **com.android.chrome** に設定されます。

- あるいは、アプリケーション固有の情報を直接入力することもできます。
- ワイルドカードを使用した逆DNS形式を指定します。たとえば、ルールでアプリケーショ ンを 1 つずつリストする代わりに、すべての Cisco アプリケーションをトンネリングする には com.cisco.\* と指定します。ワイルドカードは、[アプリケーションID(APP ID)] の エントリの最後の文字である必要があります。

管理対象環境でアプリケーションごとのVPNを設定する場合は、CiscoSecureFirewall ASA ポリシーによって、MDM ポリシーと同じアプリケーションのトンネリングが許可されて いることを確認します。すべてのアプリケーションのトンネリングを許可するために、ア プリケーションIDとして\*. \*を指定し、MDMポリシーがトンネリングされたアプリケー ションの唯一のアービターとなるように確保することを推奨します。\*. \* 以外のポリシー はサポートされていません。

- ステップ **3** (任意)リストされたアプリケーションを選択し、必要に応じてその他のパラメータを設定し ます。
	- [最小バージョン(MinimumVersion)]:パッケージのマニフェスト属性*android:versionCode* で指定された、選択したアプリケーションの最小バージョン。
	- [一致証明書 ID(Match Certificate ID)]:アプリケーション署名証明書のダイジェスト。
	- [共有UIDを許可(Allow Shared UID)]:デフォルト値はtrueです。falseに設定した場合、 パッケージ マニフェストで *android: sharedUserId* 属性が指定されたアプリケーションはこ のルールに一致せず、トンネルにアクセスできません。
- ステップ **4 [**ファイル(**File**)**] > [**保存(**Save**)**]** をクリックして、このアプリケーションごとの VPN ポリ シーを保存します。
- ステップ **5** [ポリシー(Policy)] > [ポリシーの表示(View Policy)]を選択し、定義したポリシーの表示を 確認します。

この文字列をコピーします。これは、Cisco Secure Firewall ASA の *perapp* カスタム属性の値に なる文字列です。

# <span id="page-34-0"></span>**Apple iOS** デバイスのアプリケーション単位 **VPN** ポリシーの定義

Apple iOS デバイスのアプリケーション単位 VPN のポリシーは MDM 機能で完全に制御されま す。したがって、AnyConnectはすべてのアプリケーションを許可する必要があり、MDMはア プリケーション単位のポリシーを設定し、トンネリングできる特定のアプリケーションを指定 する必要があります。

### 始める前に

Cisco AnyConnect 企業アプリケーション セレクタには Java 7 以降が必要です。

手順

- ステップ **1** アプリケーション セレクタを起動し、[Apple iOS] モバイル デバイス プラットフォームを選択 します。
- ステップ **2** 必須の [アプリケーションID(App ID)] フィールドを **\*.\*** に設定します。

この設定により、すべてのアプリケーションを AnyConnect 経由でトンネリングでき、MDM のアプリケーション単位のポリシーが、トンネリングされたアプリケーションの唯一のアービ ターとなります。

- ステップ **3** [ファイル(File)] > [保存(Save)] をクリックして、アプリケーション単位 VPN ポリシーを 保存します。
- ステップ **4** [ポリシー(Policy)] > [ポリシーの表示(View Policy)]を選択し、定義したポリシーの表示を 確認します。

この文字列をコピーします。これは、ASA の *perapp* カスタム属性の値になる文字列です。

# <span id="page-35-0"></span>アプリケーション単位カスタム属性の作成

#### 手順

- ステップ **1** ASDM で、**[**設定(**Configuration**)**] > [**リモート アクセス **VPN**(**Remote Access VPN**)**] > [**ネッ トワーク(クライアント)アクセス(**Network (Client) Access**)**] > [**詳細(**Advanced**)**] > [AnyConnect** カスタム属性(**AnyConnect Custom Attributes**)**]** に移動してカスタム属性タイプ を設定します。
- ステップ **2** [追加(Add)] または [編集(Edit)] を選択し、[カスタム属性タイプの作成/編集(Create / Edit Custom Attribute Type)] ペインで次の設定を行います。
	- a) タイプとして *perapp* を入力します。

タイプは *perapp* にする必要があります。これは、アプリケーション単位 VPN に関して AnyConnect が認識する唯一の属性タイプであるためです。この属性をリモートアクセス VPNグループプロファイルに追加すると、トンネルが明示的に識別されたプラットフォー ムに自動的に制限されます。他のすべてのアプリケーションからのトラフィックは、トン ネルから自動的に除外されます。

b) 任意の説明を入力します。

ステップ **3** [OK] をクリックして、このペインを閉じます。

- ステップ **4 [**設定(**Configuration**)**] > [**リモート アクセス **VPN**(**Remote Access VPN**)**] > [**ネットワーク (クライアント)アクセス(**Network (Client) Access**)**] > [**詳細(**Advanced**)**] > [AnyConnect** カスタム属性名(**AnyConnect Custom Attribute Names**)**]** に移動してカスタム属性を設定しま す。
- ステップ **5** [追加(Add)] または [編集(Edit)] を選択し、[カスタム属性名の作成/編集(Create / Edit Custom Attribute Name)] ペインで次の設定を行います。
	- a) *perapp* 属性タイプを選択します。
	- b) 名前を入力します。この名前は、ポリシーにこの属性を割り当てるために使用されます。
	- c) ポリシー ツールから BASE64 形式をコピーしてここに貼り付けて、1 つ以上の値を追加し ます。

各値は 420 文字を超えることはできません。値がこの長さを超える場合は、追加の値コン テンツ用の複数の値を追加します。設定値はAnyConnectに送信される前に連結されます。

# <span id="page-36-0"></span>**Cisco Secure Firewall ASA** のポリシーへのカスタム属性の割り当て

perapp カスタム属性は、グループ ポリシーまたはダイナミック アクセス ポリシーに割り当て ることができます。

## 手順

- ステップ **1** Secure Firewall ASA でポリシーを開きます。
	- グループポリシーの場合、**[**設定(**Configuration**)**] > [**リモートアクセス **VPN**(**Remote Access VPN**)**] > [**ネットワーク(クライアント)アクセス(**Network**(**Client**)**Access**)**] > [**グループポリシー(**Group Policies**)**] > [**追加**/**編集(**Add/ Edit**)**] > [**詳細(**Advanced**)**] > [AnyConnect**クライアント(**AnyConnect Client**)**] > [**カスタム属性(**Custom Attributes**)**]** に移動します。
	- ダイナミック アクセス ポリシーの場合、**[**設定(**Configuration**)**] > [**リモートアクセス **VPN**(**Remote Access VPN**)**] > [**ネットワーク(クライアント)アクセス(**Network(Client) Access**)**] > [**ダイナミックアクセスポリシー(**Dynamic Access Policies**)**] > [**追加**/**編集(**Add / Edit**)**]** に移動します。[アクセス/認証ポリシーの属性(Access/Authorization Policy Attributes) ] セクションで、[AnyConnect カスタム属性 (AnyConnect Custom Attributes) ] タブを選択します。
- ステップ **2** 既存の属性の [追加(Add)] または [編集(Edit)] をクリックして、[カスタム属性の作成/編 集 (Create / Edit Custom Attribute) ] ペインを開きます。
- ステップ **3** ドロップダウン リストから定義済みの *perapp* 属性タイプを選択します。
- ステップ **4** [値の選択(SelectValue)]を選択し、ドロップダウンリストから定義済みの値を選択します。
- ステップ **5** [OK] をクリックして、開いた設定ペインを閉じます。

# <span id="page-37-0"></span>**AnyConnect VPN** プロファイルでのモバイルデバイス接続 の設定

AnyConnect VPN プロファイルは XML ファイルであり、クライアントの動作を指定し、VPN 接続エントリを識別します。各接続エントリは、このエンドポイントデバイスにアクセス可能 なセキュアゲートウェイとその他の接続属性、ポリシー、および制約を指定します。モバイル デバイスのホスト接続エントリを含む VPN クライアントプロファイルを作成するには、 AnyConnect プロファイルエディタを使用します。

Cisco Secure Firewall ASA からモバイルデバイスに配信される VPN プロファイルで定義された 接続エントリを、ユーザーが変更したり削除したりすることはできません。ユーザは、手動で 作成する接続エントリだけを変更および削除できます。

AnyConnect は、モバイルデバイス上で一度に 1 つの現在の VPN プロファイルのみ維持しま す。自動または手動の VPN 接続を開始すると、現在のプロファイルが新しい VPN プロファイ ルによって完全に置き換えられます。ユーザが手動で現在のプロファイルを削除した場合、そ のプロファイルは削除され、そのプロファイルに定義されているすべての接続エントリが削除 されます。

# 手順

ステップ **1** 基本的な VPN アクセスを設定します。

次の例外を考慮した、デスクトップ/モバイルエンドポイントに共通の手順については、「[VPN](b_AnyConnect_Administrator_Guide_4-9_chapter4.pdf#nameddest=unique_140) [アクセスの設定](b_AnyConnect_Administrator_Guide_4-9_chapter4.pdf#nameddest=unique_140)」を参照してください。

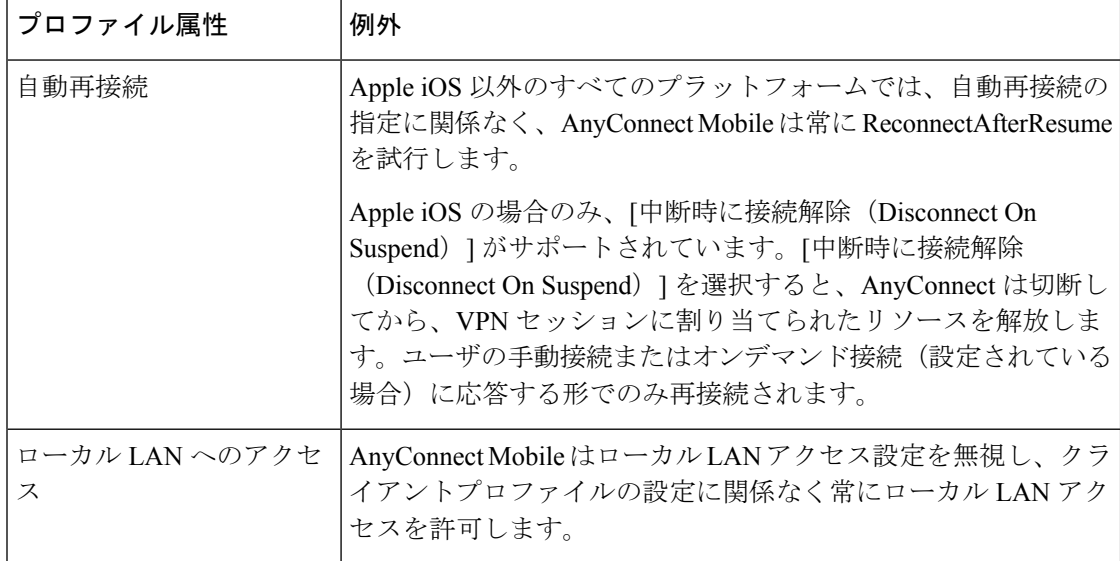

ステップ2 モバイル固有の属性を設定します。

- a) VPN プロファイルで、ナビゲーションウィンドウの [サーバーリスト(Server List)] を選 択します。
- b) リストに新しいサーバ エントリを追加するには、[追加(Add)] を選択するか、リストか らサーバ エントリを選択し、サーバ リストの [エントリ (Entry) 1ダイアログボックスを 開くには、[編集 (Edit) ] をクリックします。
- c) モバイル固有のパラメータを設定します。
- d) [OK] をクリックします。
- ステップ **3** 次のいずれかの方法で VPN プロファイルを配布します。
	- VPN接続のモバイルデバイス設定にクライアントプロファイルをアップロードするように Cisco Secure Firewall ASA を設定します。

VPN プロファイルを Cisco Secure Firewall ASA にインポートして、グループポリシーに関 連付ける方法については、「AnyConnect [プロファイルエディタ](b_AnyConnect_Administrator_Guide_4-9_chapter3.pdf#nameddest=unique_108)」の章を参照してくださ い。

• クライアントプロファイルをインポートするために、ユーザーに AnyConnect URI リンク を提供します。(Android および Apple iOS のみ)

ユーザにこのタイプの展開手順を提供するには、「VPN [プロファイルのインポート](#page-47-2) (48 [ページ\)](#page-47-2)」を参照してください。

• モバイルデバイスで [プロファイル管理(Profile Management)] を使用して、AnyConnect プロファイルをユーザーがインポートするようにします。(Android および Apple iOS の み)

# <span id="page-38-0"></span>**URI** ハンドラを使用した **AnyConnect** アクションの自動化

AnyConnect の URI ハンドラは、他のアプリケーションが Universal Resource Identifiers (URI) 形式で AnyConnect にアクション要求を渡すようにします。AnyConnect ユーザー設定プロセス を簡素化するため、URIをWebページまたは電子メールメッセージにリンクとして埋め込み、 これらにアクセスする方法をユーザーに提供します。

# 始める前に

• AnyConnect の URI ハンドラは、他のアプリケーションが Universal Resource Identifiers (URI)形式で AnyConnect にアクション要求を渡すようにします。

# 管理された環境の場合:

外部制御を有効にすると、ユーザとの対話なしですべてのURIコマンドを割り当てること ができます。[プロンプト(Prompt)]に設定すると、ユーザにはURIのアクティビティが 通知され、要求時に許可または禁止します。これらを使用する場合、URIの処理に関連付 けられたプロンプトに応答する方法をユーザに知らせる必要があります。MDM で設定値 を構成するキーと値は次のとおりです。

キー - *UriExternalControl*

値 - [有効 (Enabled) ]、[プロンプト (Prompt) ]、または [無効 (Disabled) ]

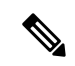

構成設定をMDMで実行してユーザデバイスにプッシュすると、 ユーザによるこの設定の変更は許可されなくなります。 (注)

# 管理されていない環境の場合:

AnyConnect アプリケーションで処理する URI はデフォルトで無効です。モバイル デバイ スのユーザは、[外部制御 (External Control) ] アプリケーション設定を [有効 (Enable) ] または[プロンプト(Prompt)]に設定することで、この機能を許可します。外部制御を有 効にすると、ユーザとの対話なしですべてのURIコマンドを割り当てることができます。 [プロンプト(Prompt)]に設定すると、ユーザにはURIのアクティビティが通知され、要 求時に許可または禁止します。

- URI ハンドラ パラメータ値を入力する場合、URL [エンコーディングを](http://www.w3schools.com/TAGS/ref_urlencode.asp)使用する必要があ ります。このリンクで示すようなツールを使用して、アクション要求を符号化します。次 の例も参照してください。
- URI では %20 はスペース、%3A はコロン(:)、%2F はスラッシュ(/)、%40 はアンパサン ド(@)を表します。
- URI のスラッシュは任意です。

次のいずれかのアクションをユーザに指定します。

# <span id="page-39-0"></span>**VPN** 接続エントリの生成

この AnyConnect URI ハンドラを使用して、ユーザーの AnyConnect 接続エントリの生成を簡略 化します。

**anyconnect:**[**//**]**create**[**/**]**?name**=説明**&host**=サーバ アドレス[**&Parameter1**=値**&Parameter2**=値 ...]

ガイドライン

- *host*パラメータは必須です。その他すべてのパラメータはオプションです。アクションが デバイスで実行されると、AnyConnect は、その *name* と *host* に関連付けられた接続エント リに入力するすべてのパラメータ値を保存します。
- デバイスに追加する各接続エントリの個別のリンクを使用します。単一のリンクで複数の 作成接続エントリ アクションを指定することはサポートされていません。

パラメータ

• **name**:AnyConnect のホーム画面の接続リストおよび AnyConnect 接続エントリの [説明 (Description)] フィールドに表示される接続エントリの一意の名前。AnyConnect は名前

が一意の場合のみ応答します。接続リストに収まるように、半角 24 文字以内にすること を推奨します。テキストをフィールドに入力する場合、デバイスに表示されたキーボード 上の任意の文字、数字、または記号を使用します。文字の大文字と小文字が区別されま す。

• **host**:接続する Secure Firewall ASA のドメイン名、IP アドレス、またはグループ URL を 入力します。AnyConnectが、このパラメータの値をAnyConnect接続エントリの[サーバー アドレス(Server Address)] フィールドに挿入します。

anyconnect://create/?name=SimpleExample&host=vpn.example.com anyconnect:create?name=SimpleExample&host=vpn.example.com

• **protocol** (任意、指定されていない場合は、デフォルトの SSL になる):この接続に使用 される VPN プロトコル。有効な値は次のとおりです。

• SSL

• IPsec

anyconnect:create?name=ExampleIPsec&host=vpn.company.com&protocol=IPsec

- **authentication**(任意、プロトコルがIPsecのみを指定している場合に適用、デフォルトは EAP-AnyConnect):IPsec VPN 接続で使用される認証方式。有効な値は次のとおりです。
	- EAP-AnyConnect
	- EAP-GTC
	- EAP-MD5
	- EAP-MSCHAPv2
	- IKE-RSA
- **ike-identity** (authentication が EAP-GTC、EAP-MD5、EAP-MSCAPv2 に設定されている場 合に必要):AUTHENTICATION が EAP-GTC、EAP-MD5 または EAP-MSCHAPv2 に設定 されているときのIKEID。このパラメータは、他の認証設定に使用されたときに無効にな ります。

anyconnect:create?name=Description&host=vpn.company.com&protocol=IPsec &authentication=eap-md5&ike-identity=012A4F8B29A9BCD

- **netroam** (任意、Apple iOS にのみ適用):デバイスの起動後または接続タイプ(EDGE、 3G、Wi-Fi など)の変更後、再接続にかかる時間を制限するかどうかを決定します。この パラメータは、データローミングまたは複数のモバイル サービス プロバイダーの使用に は影響しません。有効な値は次のとおりです。
	- true:(デフォルト)このオプションはVPNアクセスを最適化します。接続エントリ の Network Roaming フィールドに値 ON を挿入します。 AnyConnectAnyConnectAnyConnect が接続を失った場合、成功するまで新しい接続の 確立が試行されます。この設定により、アプリケーションは VPN への持続的な接続 に依存できます。AnyConnect は再接続にかかる時間を制限しません。
	- false:このオプションでは、バッテリ寿命が最適化されます。AnyConnectはこの値を AnyConnect 接続エントリの [ネットワークローミング(Network Roaming)] フィール

ドの OFF 値と関連付けます。AnyConnect が接続を失った場合、新しい接続の確立が 20秒間試行され、その後試行が停止されます。ユーザまたはアプリケーションは、必 要な場合は新しい VPN 接続を開始する必要があります。

anyconnect:create?name=Example%201&host=vpn.example.com&netroam=true

• **keychainalias** (任意):システムの証明書ストアから AnyConnect の証明書ストアに証明 書をインポートします。このオプションは、Android のモバイル プラットフォーム専用で す。

名前の付いた証明書がまだシステムストアに存在しない場合、ユーザーは証明書を選択し てインストールするように求められ、その後、AnyConnect ストアへのコピーを許可また は拒否するかを求めるプロンプトが表示されます。モバイルデバイスで外部制御を有効に する必要があります。

次の例では、IP アドレスが *vpn.example.com* に設定され、認証用に *client* という名前の証 明書が割り当てられている*SimpleExample*という名前の新しい接続エントリを作成します。

anyconnect://create/?name=SimpleExample&host=vpn.example.com&keychainalias=client

- **usecert** (任意):ホストへの VPN 接続を確立するときに、デバイスにインストールされ ているデジタル証明書を使用するかどうかを決定します。有効な値は次のとおりです。
	- true(デフォルト設定):ホストとのVPN接続を確立するときに自動証明書選択を無 効化します。[証明書(Certificate)] フィールドを自動にする certcommonname 値を指 定することなしに usecert を true に返し、接続時に AnyConnect 証明書ストアから証明 書を選択します。
	- false:自動証明書の選択を無効化します。

anyconnect:create?name=Example%201&host=vpn.example.com&usecert=true

• **certcommonname** (任意、ただし isecert パラメータは必要):デバイスにあらかじめイン ストールされた有効な証明書の共通名を照合します。AnyConnect はその値を AnyConnect 接続エントリの [証明書(Certificate)] フィールドに挿入します。

デバイスにインストールされているこの証明書を表示するには、**[**診断(**Diagnostics**)**]** > **[**証明書(**Certificates**)**]**をタップします。hostによって要求された証明書を表示するには、 スクロールが必要な場合があります。証明書から読み取った共通名パラメータ、およびそ の他の値を表示するには、詳細表示ボタンをタップします。

- **useondemand**(任意、Apple iOS だけに適用、usercert、certcommonname パラメータ、およ び下記のドメイン指定が必要):Safari などのアプリケーションが、VPN 接続を開始でき るかどうか決定します。有効な値は次のとおりです。
	- •false(デフォルト):アプリケーションはVPN接続を開始できません。このオプショ ンは、DNS 要求を行うアプリケーションが VPN 接続をトリガーしないようにする唯 一の手段です。AnyConnectは、このオプションをAnyConnect接続エントリの[オンデ マンド接続(Connect On Demand)] フィールドの OFF 値に関連付けます。
	- true:アプリケーションはApple iOSを使用してVPN接続を開始できます。useondemand パラメータを true に設定すると、AnyConnect は値 ON を AnyConnect 接続エントリの

[オンデマンド接続 (Connect on Demand)] フィールドに挿入します。 (useondemand=true の場合、domainlistalways パラメータまたは domainlistifneeded パラ メータは必須)

```
anyconnect:create?name=Example%20with%20certificate&host=vpn.example.com
&netroam=true&usecert=true&certcommonname=example-ID&useondemand=true
&domainlistalways=email.example.com,pay.examplecloud.com
&domainlistnever=www.example.com&domainlistifneeded=intranet.example.com
```
- **domainlistnever**(オプション、useondemand=trueが必要):オンデマンド接続機能の使用 を不適格とするために、一致を評価するドメインをリストにまとめます。このリストは、 ドメイン要求の一致を評価する場合に AnyConnect が最初に使用するリストです。ドメイ ンリクエストが一致する場合、AnyConnect は、ドメインリクエストを無視します。 AnyConnect は、このリストを AnyConnect 接続エントリの [接続しない(Never Connect)] フィールドに挿入します。このリストを使用して、特定のリソースを除外できます。たと えば、公開されている Web サーバ経由では自動 VPN 接続を許可しない場合などが考えら れます。値は www.example.com などのように指定します。
- **domainlistalways** (useondemand=true の場合、domainlistalways または domainlistifneeded パ ラメータが必要):オンデマンド接続機能について一致を評価するドメインをリストしま す。このリストは、ドメイン要求の一致を評価する場合に AnyConnect が 2 番目に使用す るリストです。アプリケーションがこのパラメータで指定されたいずれかのドメインへの アクセスを要求し、VPN接続がまだ行われていない場合、Apple iOSはVPN接続を確立し ようとします。AnyConnectはこのリストをAnyConnect接続エントリの[常に接続(Always Connect)] フィールドに挿入します。値リストの例は email.example.com,pay.examplecloud.com です。
- **domainlistifneeded** (useondemand=true の場合、domainlistalways または domainlistifneeded パラメータが必要):DNS エラーが発生した場合、AnyConnect はこのリストに対してド メイン要求が一致しているかどうか評価します。このリストの文字列がドメインに一致す る場合、Apple iOSはVPN接続の確立を試みます。AnyConnectは、このリストをAnyConnect 接続エントリの [必要に応じて接続(Connect if Needed)] フィールドに挿入します。この リストの最も一般的な用途は、社内ネットワーク内の LAN ではアクセスできない内部リ ソースへの短時間のアクセス権を取得することです。値はintranet.example.comなどのよ うに指定します。

カンマで区切ったリストを使用して、複数のドメインを指定します。Connect-on-Demand の規 則は IP アドレスではなく、ドメイン名のみサポートしています。ただし AnyConnect は、各リ ストエントリのドメイン名形式について次のような柔軟性があります。

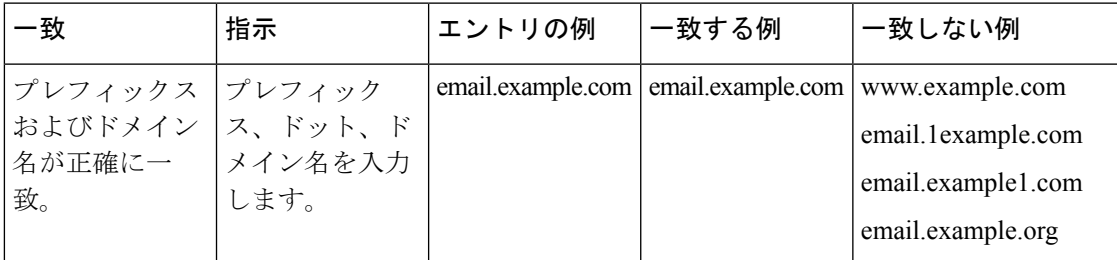

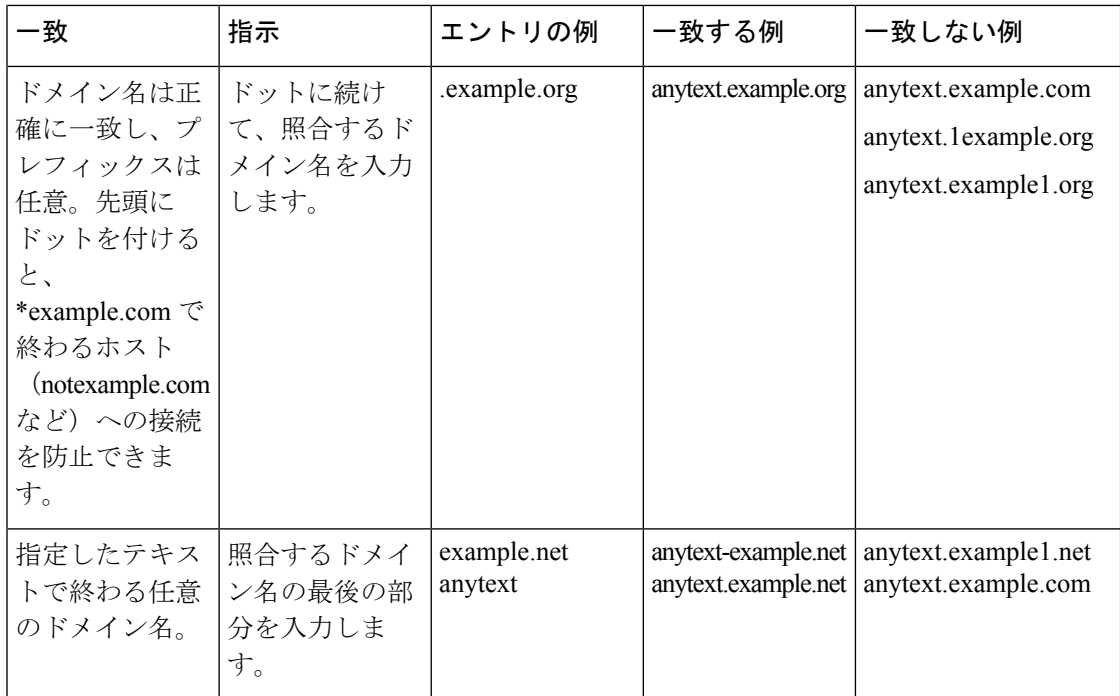

# **VPN** 接続の確立

VPN に接続してユーザーが容易に VPN 接続を確立できるようにするには、この AnyConnect URIハンドラを使用します。また、URIに次のタスクを実行するための追加情報を埋め込むこ とができます。

- ユーザ名とパスワードの事前入力
- 二重認証用のユーザ名とパスワードの事前入力
- ユーザ名とパスワードの事前入力および接続プロファイル エイリアスの指定

このアクションには name または host のいずれかのパラメータが必要ですが、次の構文のいず れかを使用して両方を指定することもできます。

**anyconnect:**[**//**]**connect**[**/**]**?**[**name=**説明|**host=**サーバアドレス][**&Parameter1**=値**&Parameter2**=値 ..]

または

**anyconnect:**[**//**]**connect**[**/**]**?name=**説明**&host=**サーバ アドレス [**&Parameter1**=値**&Parameter2**=値 ..]

ガイドライン

• ステートメントのすべてのパラメータ値がデバイスの AnyConnect 接続エントリに一致す る場合、AnyConnect は接続を確立するために残りのパラメータを使用します。

- ステートメントのすべてのパラメータが接続エントリのパラメータと一致せず、name パ ラメータが一意の場合、AnyConnect は新しい接続エントリを生成し、VPN 接続を試行し ます。
- URI を使用して、VPN 接続を確立するためにワンタイム パスワード(OTP)インフラス トラクチャとの組み合わせのみ使用する必要がある場合、パスワードを指定します。

# パラメータ

- **name**:AnyConnect ホームウィンドウの接続リストに表示される、接続エントリの名前。 AnyConnect はこの値を AnyConnect 接続エントリの [説明(Description)] フィールドに対 して評価し、前回の手順を使用してデバイスに接続エントリを作成した場合、name とも 呼ばれます。この値は大文字と小文字が区別されます。
- **host**:AnyConnect 接続エントリの [サーバーアドレス(Server Address)] フィールドと一 致させるには、Cisco Secure Firewall ASAのドメイン名、IPアドレス、またはグループ URL を入力します。前回の手順を使用してデバイスに接続エントリを生成した場合、hostとも 呼ばれます。

グループURLは、[設定(Configuration)]>[リモートアクセスVPN(Remote AccessVPN)] > [ネットワーク(クライアント)アクセス(Network (Client) Access)] > [AnyConnect 接続 プロファイル(AnyConnect Connection Profiles)] > [詳細(Advanced)] > [グループ エイリ アス/グループ URL(Group Alias/Group URL)] > [グループ URL(Group-URL)] を選択し て、ASDM に設定されます。

- **onsuccess**:接続が正常である場合にこのアクションを実行します。プラットフォーム固有 の動作は次のとおりです。
	- AppleiOSデバイスの場合、この接続が接続状態に遷移するとき、またはanyconnect:close コマンドを使用して AnyConnect GUI を閉じるときに表示される URL を指定します。
	- Android デバイスの場合、この接続が遷移するとき、またはすでに接続状態であると きに表示する URL を指定します。複数の onsuccess アクションを指定できます。 AnyConnect は、Android デバイスでの接続が成功した後で常に GUI を閉じます。
- **onerror**:接続に失敗した場合にこのアクションを実行します。プラットフォーム固有の 動作は次のとおりです。
	- Apple iOS デバイスの場合、この接続が失敗したとき、または anyconnect:close コマン ドを使用して AnyConnect GUI を閉じるときに表示される URL を指定します。
	- Androidデバイスの場合、この接続が失敗したときに表示されるURLを指定します。 複数の onerror アクションを指定できます。AnyConnect は、Android デバイスでの接 続が失敗した後で常に GUI を閉じます。
- **prefill\_username**:connect URI にユーザ名を指定し、接続プロンプトに自動入力します。
- **prefill\_password**:connectURIにパスワードを指定し、接続プロンプトに自動入力します。 このフィールドは、ワンタイムパスワード用に設定した接続プロファイルでの使用のみと してください。
- **prefill\_secondary\_username**:二重認証を必要とするように設定されている環境では、この パラメータは connect URI でセカンダリ ユーザ名を指定し、接続プロンプトに自動入力し ます。
- **prefill\_secondary\_password**:二重認証を必要とするように設定されている環境では、この パラメータは connect URI でセカンダリ ユーザ名のパスワードを指定し、接続プロンプト に自動入力します。
- **prefill\_group\_list**:これは、[設定(Configuration)] > [リモートアクセスVPN(Remote Access VPN)] > [ネットワーク(クライアント)アクセス(Network (Client) Access)] > [AnyConnect 接続プロファイル(AnyConnect Connection Profiles)] > [詳細(Advanced)] > [グループエイリアス/グループURL(Group Alias/Group URL)] > [接続エイリアス (Connection Aliases)] を選択して、ASDM で定義されている接続エイリアスです。

# 例

• URI に接続名およびホスト名またはグループ URL を入力します。

anyconnect://connect/?name=Example

anyconnect:connect?host=hr.example.com

anyconnect:connect?name=Example&host=hr.example.com

anyconnect://connect/?name=Example&host=hr.example.com/group-url &prefill\_username=user1&prefill\_password=password1

• 成功または失敗に対するアクションの指定

connect アクションの結果に基づいて特定の URL ベースを開始するために、onsuccess また は onerror パラメータを使用します。

anyconnect://connect?host=vpn.company.com &onsuccess=http%3A%2F%2Fwww.cisco.com

anyconnect://connect?host=vpn.company.com &onerror=http%3A%2F%2Fwww.cisco.com%2Ffailure.html &onsuccess=http%3A%2F%2Fwww.cisco.com

Android では複数の onsuccess アクションを指定できます。

```
anyconnect://connect?host=vpn.company.com
&onerror=http%3A%2F%2Fwww.cisco.com%2Ffailure.html
&onsuccess=http%3A%2F%2Fwww.cisco.com
&onsuccess=tel:9781111111
```
Apple iOSデバイスでは、onsuccessパラメータまたはonerrorパラメータでanyconnect://close コマンドを使用して、AnyConnect GUI を閉じることができます。

anyconnect://connect?host=vpn.company.com &onsuccess=anyconnect%3A%2F%2Fclose

• URI での接続情報の指定およびユーザ名とパスワードの自動入力:

anyconnect://connect/?name=Example&host=hr.example.com &prefill\_username=user1&prefill\_password=password1

anyconnect:connect?name=Example&host=hr.example.com/group-url &prefill\_username=user1&prefill\_password=password1

• 二重認証のための接続情報の指定およびユーザ名とパスワードの自動入力:

anyconnect://connect/?name=Example&host=hr.example.com &prefill\_username=user1&prefill\_password=password1 &prefill\_secondary\_username=user2&prefill\_secondary\_password=password2

• 接続情報の指定、ユーザ名とパスワードの自動入力、および接続プロファイルエイリアス の指定:

```
anyconnect://connect/?name=Example&host=hr.example.com
&prefill_username=user1&prefill_password=password1
&prefill_group_list=10.%20Single%20Authentication
```
# **VPN** からの接続解除

VPN からユーザーの接続を解除するには、この AnyConnect URI ハンドラを使用します。

**anyconnect:**[**//**]**disconnect**[**/**]**&onsuccess=**URL

# パラメータ

onsuccess パラメータは、Android デバイスだけに適用されます。この接続が解除されるとき、 またはすでに接続解除状態であるときに表示される URL を指定します。

## 例

anyconnect:disconnect

# <span id="page-46-0"></span>証明書のインポート

この URI ハンドラーコマンドを使用して、PKCS12 でエンコードされた証明書バンドルをエン ドポイントにインポートします。AnyConnect はエンドポイントにインストールされている PKCS12 でエンコードされた証明書を使用して、Secure Firewall ASA に対して自らを認証しま す。PKCS12 証明書タイプのみをサポートします。

**anyconnect:**[**//**]**import**[**/**]**?type=pkcs12&uri=***http%3A%2F%2Fexample.com%2Fcertificatename.p12*

### パラメータ

- **type**:PKCS12 証明書タイプのみをサポートします。
- **uri**:証明書がある場所の URL エンコード ID。

## 例

anyconnect:import?type=pkcs12&uri=http%3A%2F%2Fexample.com%2FCertName.p12

# <span id="page-47-2"></span>**VPN** プロファイルのインポート

AnyConnect にクライアントプロファイルを配布するため、この URI ハンドラ方式を使用しま す。

**anyconnect:**[**//**]**import**[**/**]**?type=profile&uri**=*filename.xml*

### 例

anyconnect:import?type=profile&uri=file%3A%2F%2Fsdcard%2Fprofile.xml

# <span id="page-47-1"></span>**AnyConnect UI** とメッセージのローカライズ

AnyConnect をローカライズするには、この URI ハンドラ方式を使用します。

**anyconnect:**[**//**]**import**[**/**]**?type=localization&lang=***LanguageCode***&host=**へ

# パラメータ

インポート アクションには、すべてのパラメータが必要です。

- **type**:インポートのタイプ(この場合はローカリゼーション)。
- **lang**:anyconnect.po ファイルで指定されて言語を表す 2 文字または 4 文字の言語タグ。た とえば、言語タグは単純に「フランス語」なら fr、「カナダ フランス語」なら fr-ca とな ります。
- **host**:AnyConnect 接続エントリの [サーバーアドレス(Server Address)] フィールドと一 致させるには、Cisco Secure Firewall ASA のドメイン名または IP アドレスを入力します。

## 例

anyconnect:import?type=localization&lang=fr&host=asa.example.com

# <span id="page-47-0"></span>モバイルデバイスでの**AnyConnect**のトラブルシューティ ング

# 始める前に

モバイルデバイスでログを有効にします。

- Cisco AnyConnect Secure Mobility Client の Android [向けユーザーガイド](https://www-author3.cisco.com/c/en/us/td/docs/security/vpn_client/anyconnect/anyconnect46/user/guide/Android_AnyConnect_User_Guide_4-6-x.html) リリース 4.6
- Cisco AnyConnect Secure Mobility Client の Apple iOS [向けユーザーガイド](https://www-author3.cisco.com/c/en/us/td/docs/security/vpn_client/anyconnect/anyconnect46/user/guide/Apple_iOS_AnyConnect_User_Guide_4-6-x.html) リリース 4.6.x
- Cisco Anyconnect Secure Mobility Client Windows Phone [向けユーザーガイド](http://www.cisco.com/c/en/us/td/docs/security/vpn_client/anyconnect/anyconnect41/user/guide/b_Windows_Phone_AnyConnect_User_Guide_4-1-x.html) リリース 4.1.x

これらの指示に従っても問題が解決しない場合は、次のことを試してください。

#### 手順

- ステップ **1** 同じ問題がデスクトップクライアントまたは別のモバイルOSで発生するかどうかを確認しま す。
- ステップ **2** 適切なライセンスが Cisco Secure Firewall ASA にインストールされていることを確認します。
- ステップ **3** 証明書認証が失敗する場合は、次のことを確認してください。
	- a) 適切な証明書が選択されていることを確認します。
	- b) デバイスのクライアント証明書に Extended Key Usage として Client Authentication があるこ とを確認します。
	- c) AnyConnectプロファイルの証明書一致規則によってユーザーの選択した証明書を除外され ていないことを確認します。

ユーザが証明書を選択しても、プロファイルのフィルタリングルールに一致しなければ認 証には使用されません。

- d) 認証メカニズムで Cisco Secure Firewall ASA に関連するアカウンティングポリシーが使用 されている場合、ユーザーが正常に認証できることを確認します。
- e) 証明書のみの認証を使用しようとしている場合に認証画面が表示されたら、グループURL を使用するよう接続を設定し、トンネルグループのセカンダリ認証が設定されていないこ とを確認します。
- ステップ **4** Apple iOS デバイスで、次のことを確認します。
	- a) デバイスが起動した後で VPN 接続がリストアされていない場合は、[ネットワーク ローミ ング (Network Roaming) 1が無効になっていることを確認します。
	- b) Connect On Demand を使用している場合は、証明書のみの認証およびグループ URL が設定 されていることを確認します。

# 次のタスク

それでも問題が解決されない場合は、クライアントのロギングを有効にし、CiscoSecureFirewall ASA のデバッグロギングを有効にします。詳細については、適切なリリースの 『[Cisco](https://www.cisco.com/c/en/us/support/security/adaptive-security-appliance-asa-software/series.html) ASA Series VPN CLI or ASDM [Configuration](https://www.cisco.com/c/en/us/support/security/adaptive-security-appliance-asa-software/series.html) Guide』を参照してください。

I

モバイルデバイスでの **AnyConnect** のトラブルシューティング